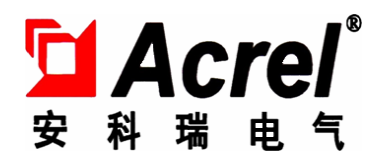

# AMC16 多回路监控装置

# 安装使用说明书

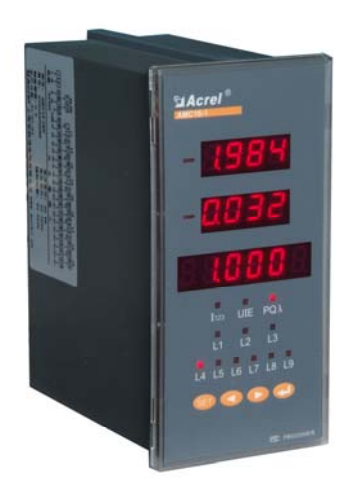

上海安科瑞电气有限公司

# 申 明

 版权所有,未经本公司之书面许可,此手册中的任何段 落,章节内容均不得被摘抄、拷贝或任何形式复制、传播, 否则一切后果由违者自负。

本公司保留一切法律权利。

本公司保留对本手册所描述之产品规格进行修改的权利,恕不另行通知。 订货前,请垂询当地代理商以获悉本产品的最新规格。

# AMC16 多回路监控装置 安装使用说明书

#### 1、概述

AMC16 多回路监控装置主要应用于多个配出回路的电参数的监测,它将回路中的母线电压、 多个配出回路的电流、功率、电能集中测量和显示,并可对各个回路的开关状态集中监测和显示, 以上各参量还可通讯输出,实现了对监控要求较简单的配电出线回路的集中测量和监视。一个 AMC 多回路监控装置就能实现对多个回路的电参量的测量和开关状态的监测,大大方便了系统的 接线、安装、调试;节约了用户的投资,降低了系统成本。

#### 2、型号说明

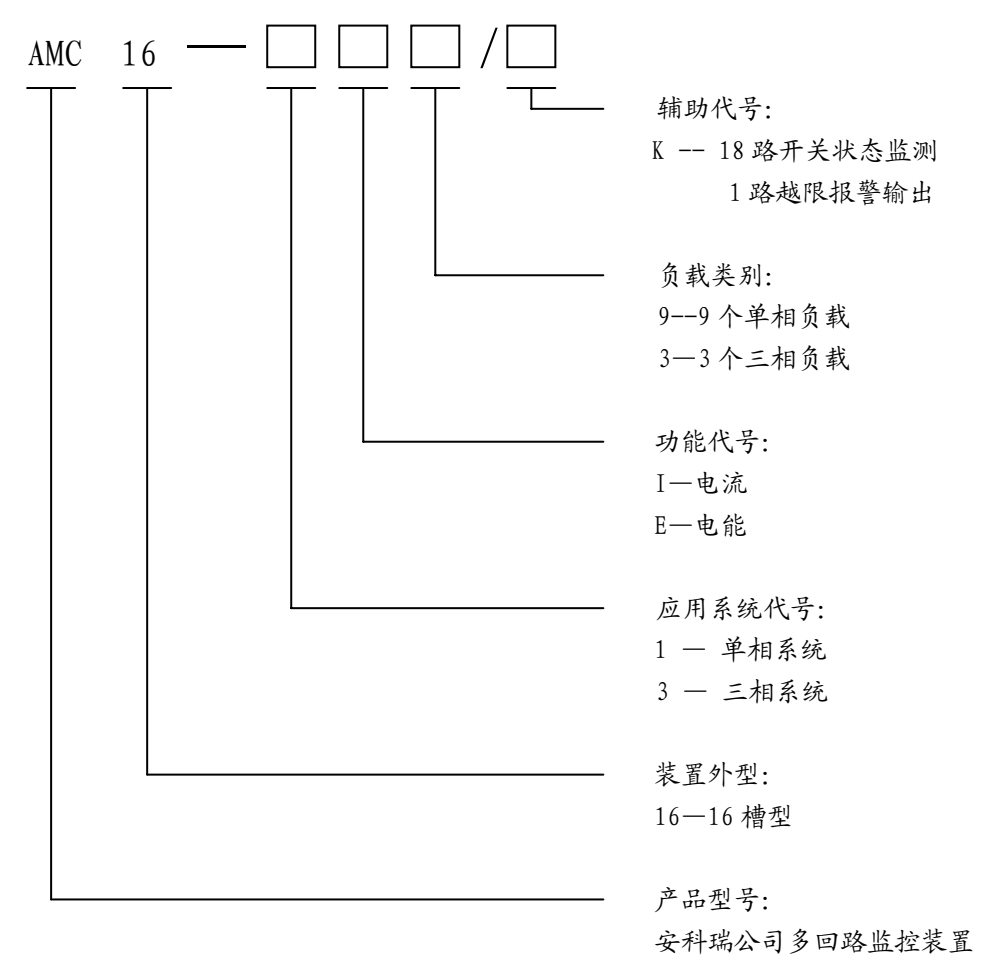

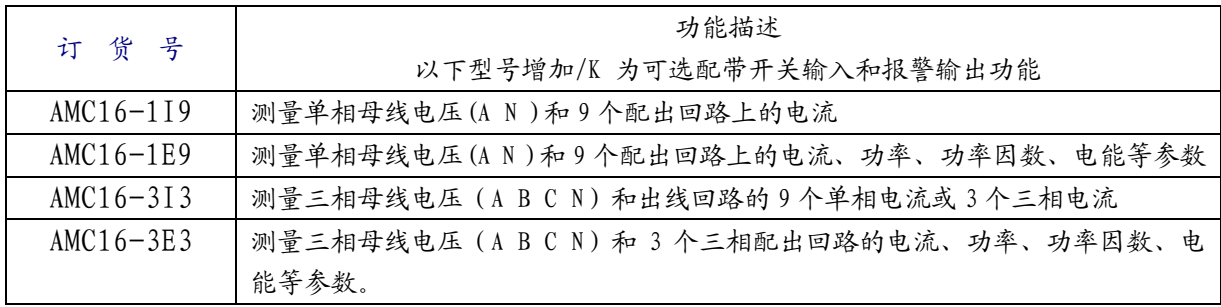

1

# 3、通用技术指标:

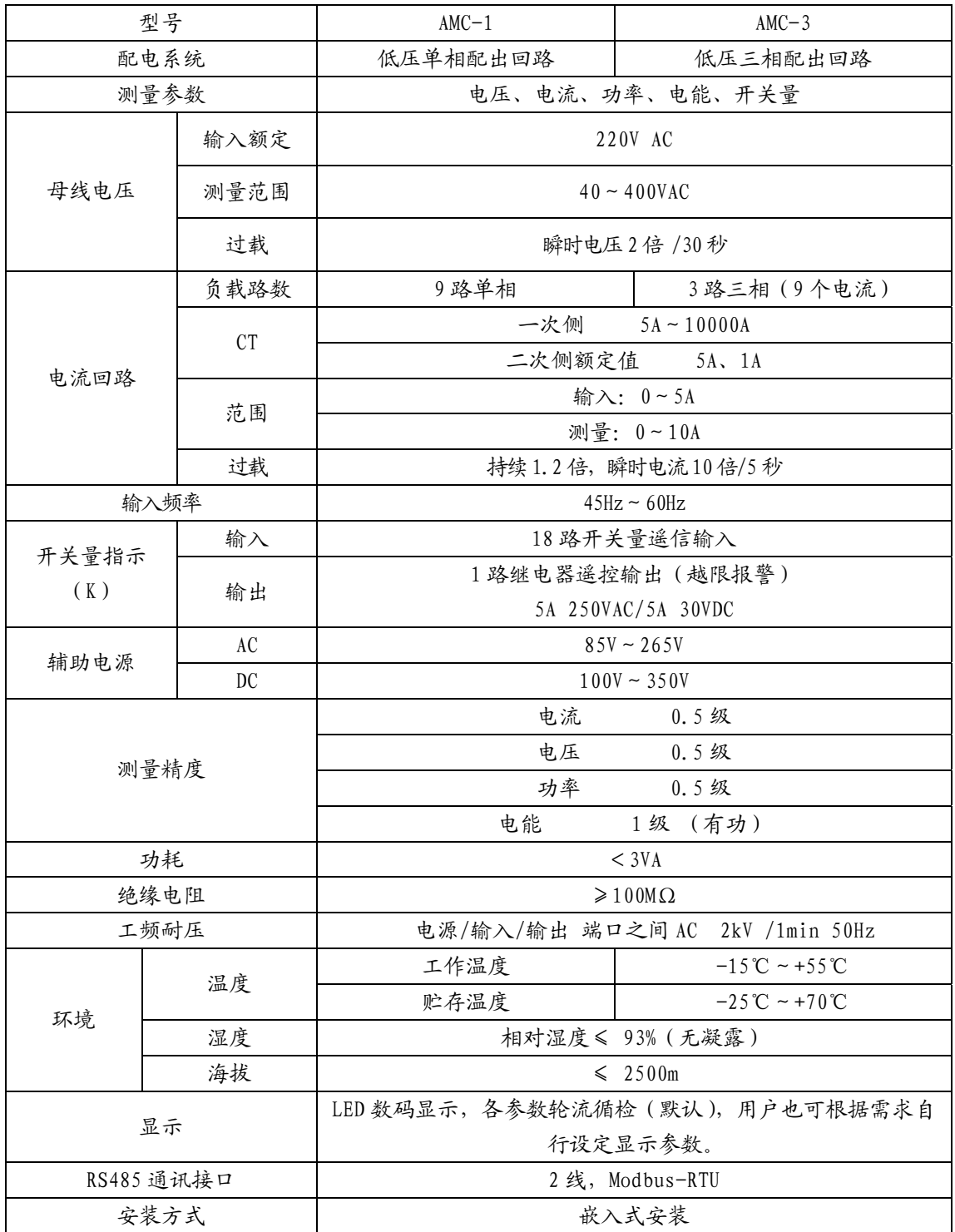

# 4、外型尺寸及安装

4.1、外型与尺寸(见图 1)

单位:mm

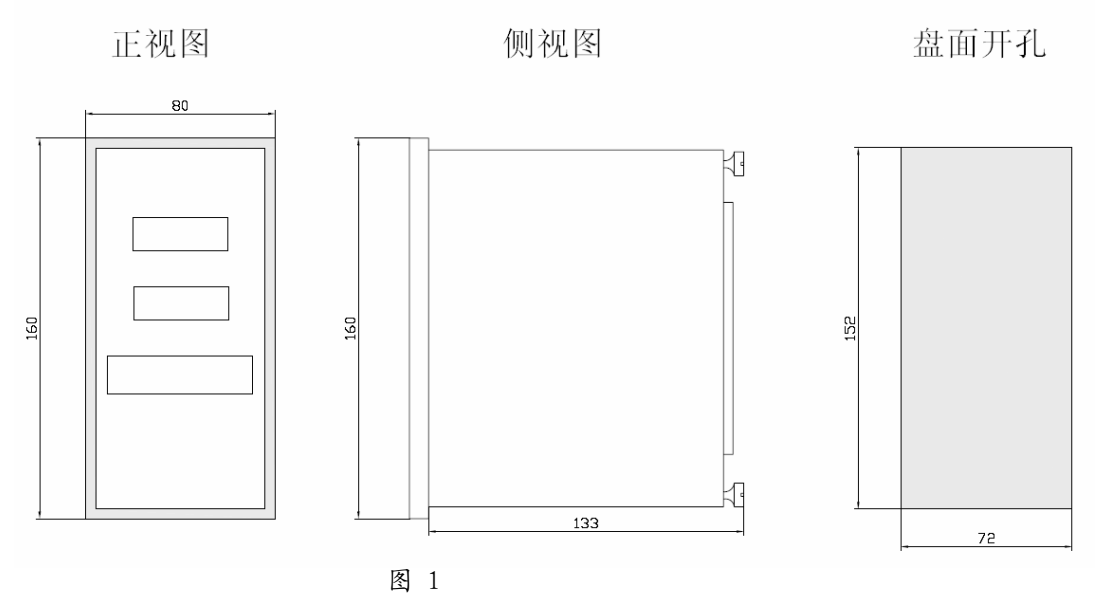

4.2 安装(见图 2)

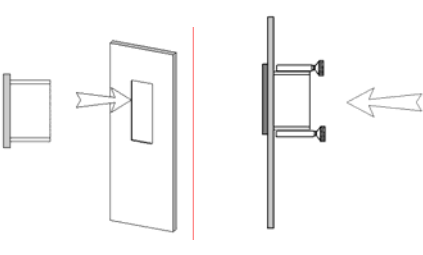

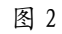

# 5、 显示与用户编程

- 5.1 显示信息
- 5.1.1 AMC16-1 单相多回路监控装置 AMC16-1 单相多回路监控装置面板外观及功能指示见图 3

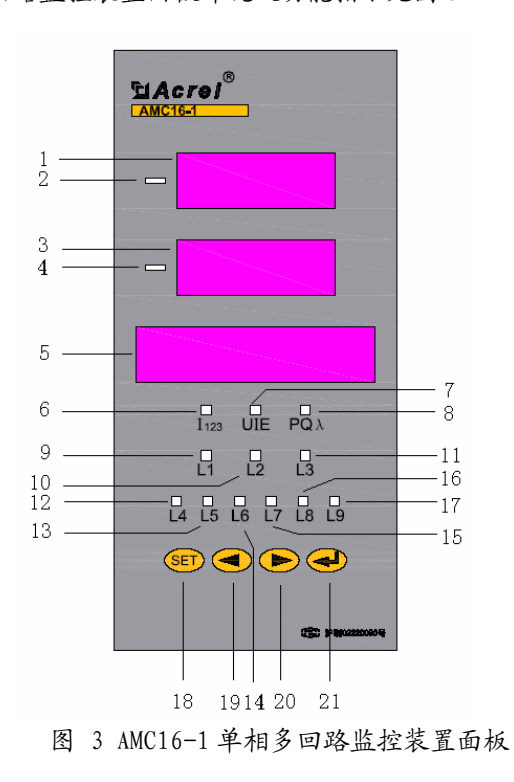

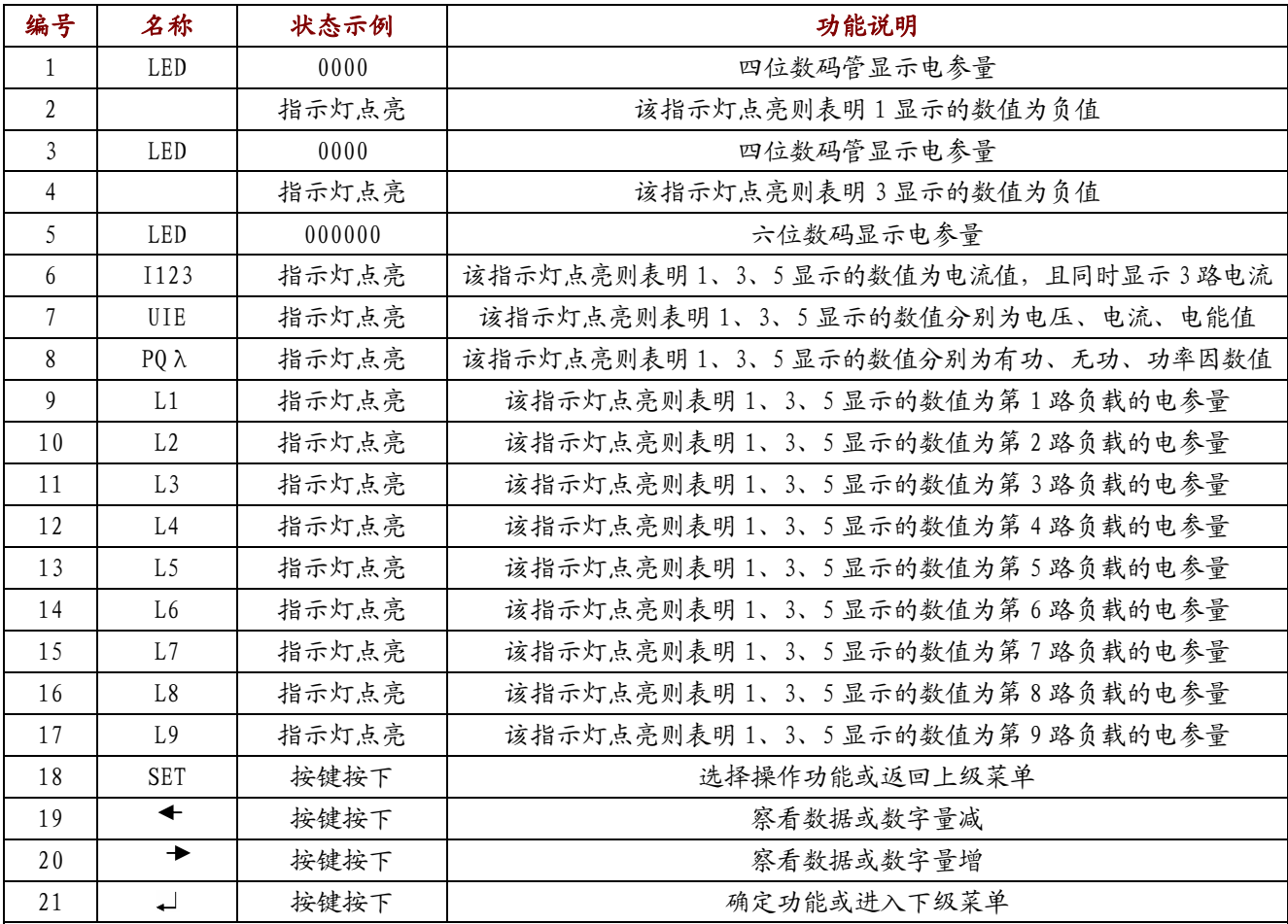

注:1)AMC16-1I9 可显示单相母线电压、9 路单相负载的电流。

AMC16-1E9 可显示单相母线电压、9 路单相负载的电流、有功功率、无功功率、功率因数、电能(二次电 能值)。

以上型号都可通讯输出,并可选配 18 路开关量输入和 1 路开关量输出。

2) 在使用中,用户若需显示各个电参量,则可进入系统菜单,设置 DISP 的值, 也可长按装置面板上的左右 方向键,来切换装置的显示参数。DISP 值所对应的每个显示界面如下:

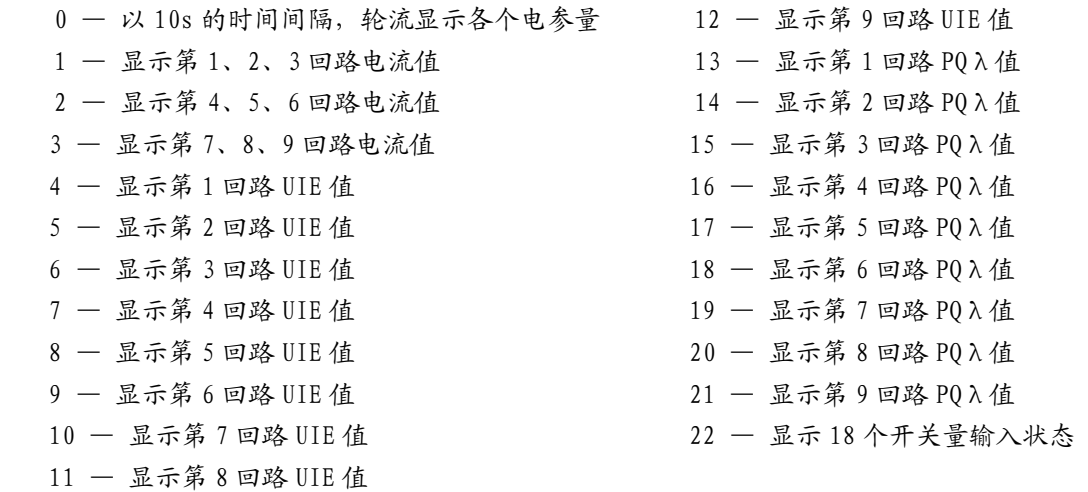

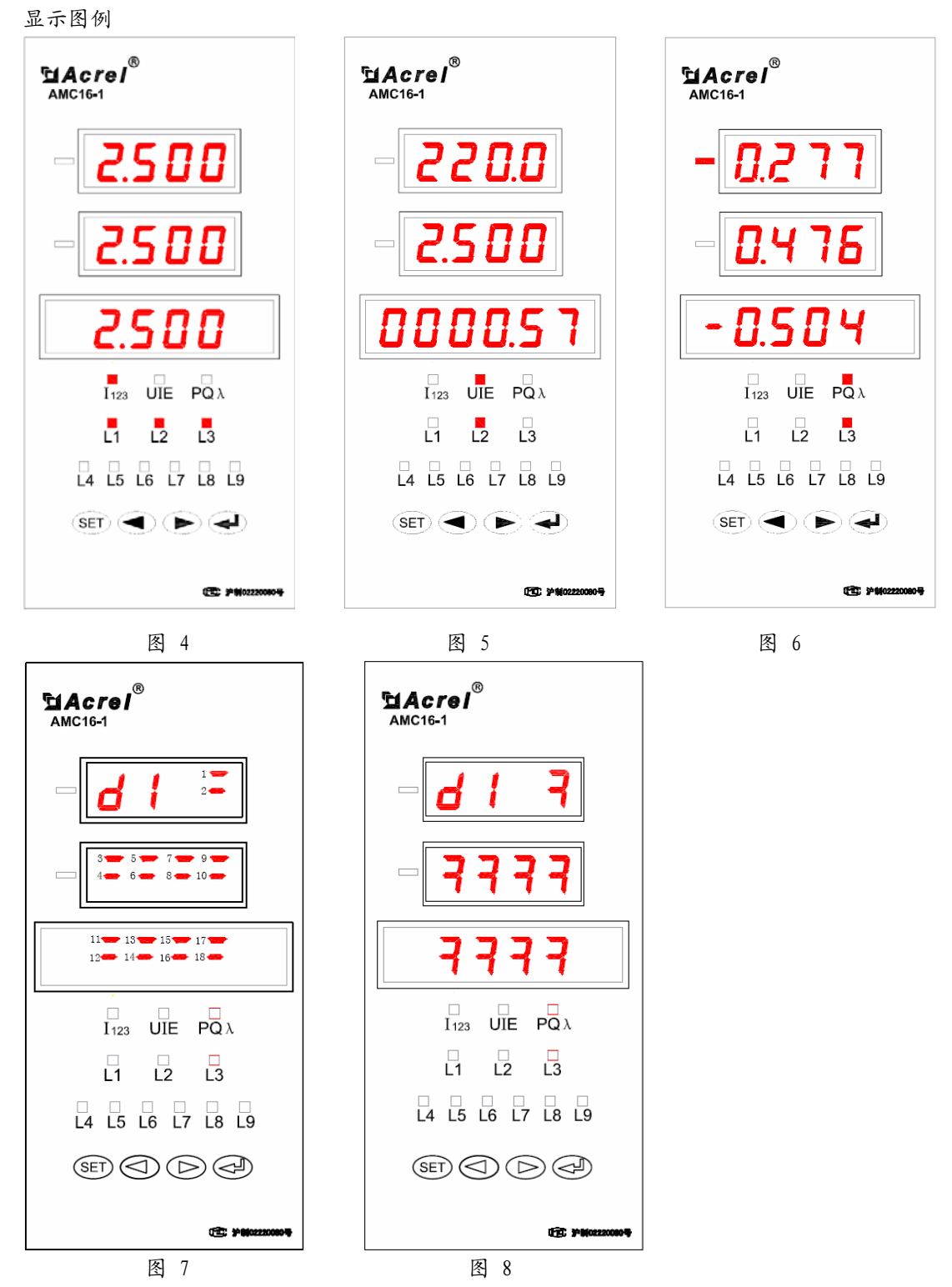

1)图 4 显示的电参量从上到下依次为为第 1、第 2、第 3 路负载的电流值都为 2.500A。

2)图 5 显示的电参量从上到下依次为第 2 路负载的电压值 220.0V、电流值 2.500A 和电能值 0.57kWh。

3)图 6 显示的电参量从上到下依次为第 3 路负载的有功功率-0.277kW、无功功率 0.476kW 和功 率因数值-0.504。

4)图 7 为开关量状态指示,图示状态为 18 路开关量全开(1~18 路排列次序见图 7)。

5)图 8 为开关量状态指示,图示状态为 18 路开关量全闭(1~18 路排列次序见图 7)。

### 5.1.2 AMC16-3 三相多回路监控装置

AMC16-3 三相多回路监控装置面板外观及功能指示见图 9

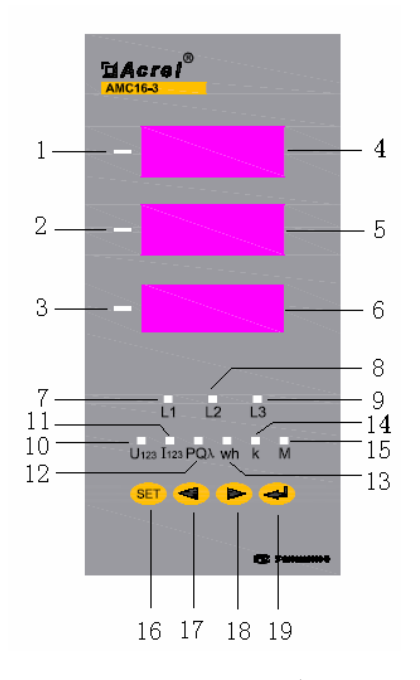

图 9 AMC16-3 三相多回路监控装置面板

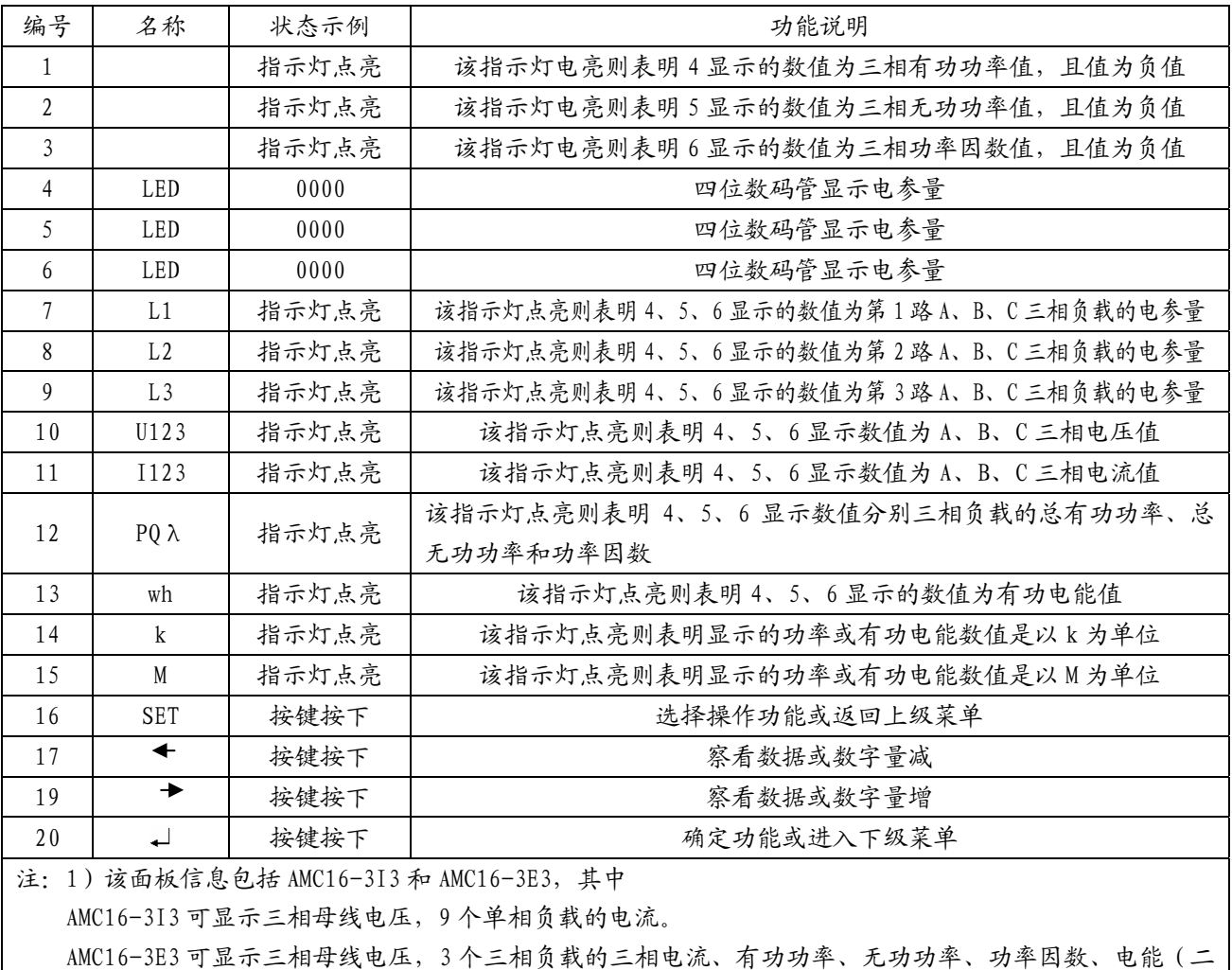

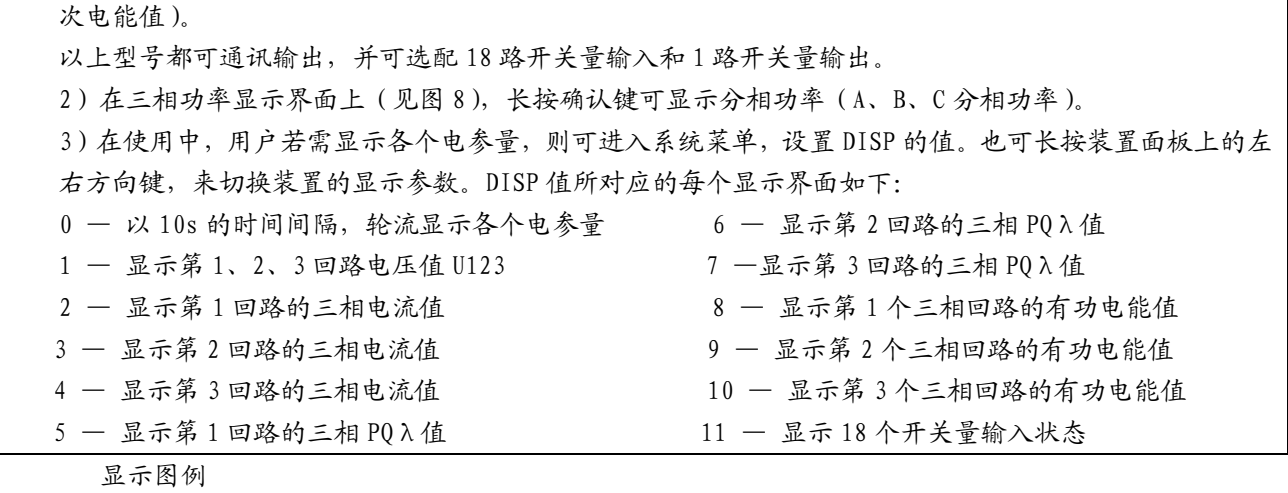

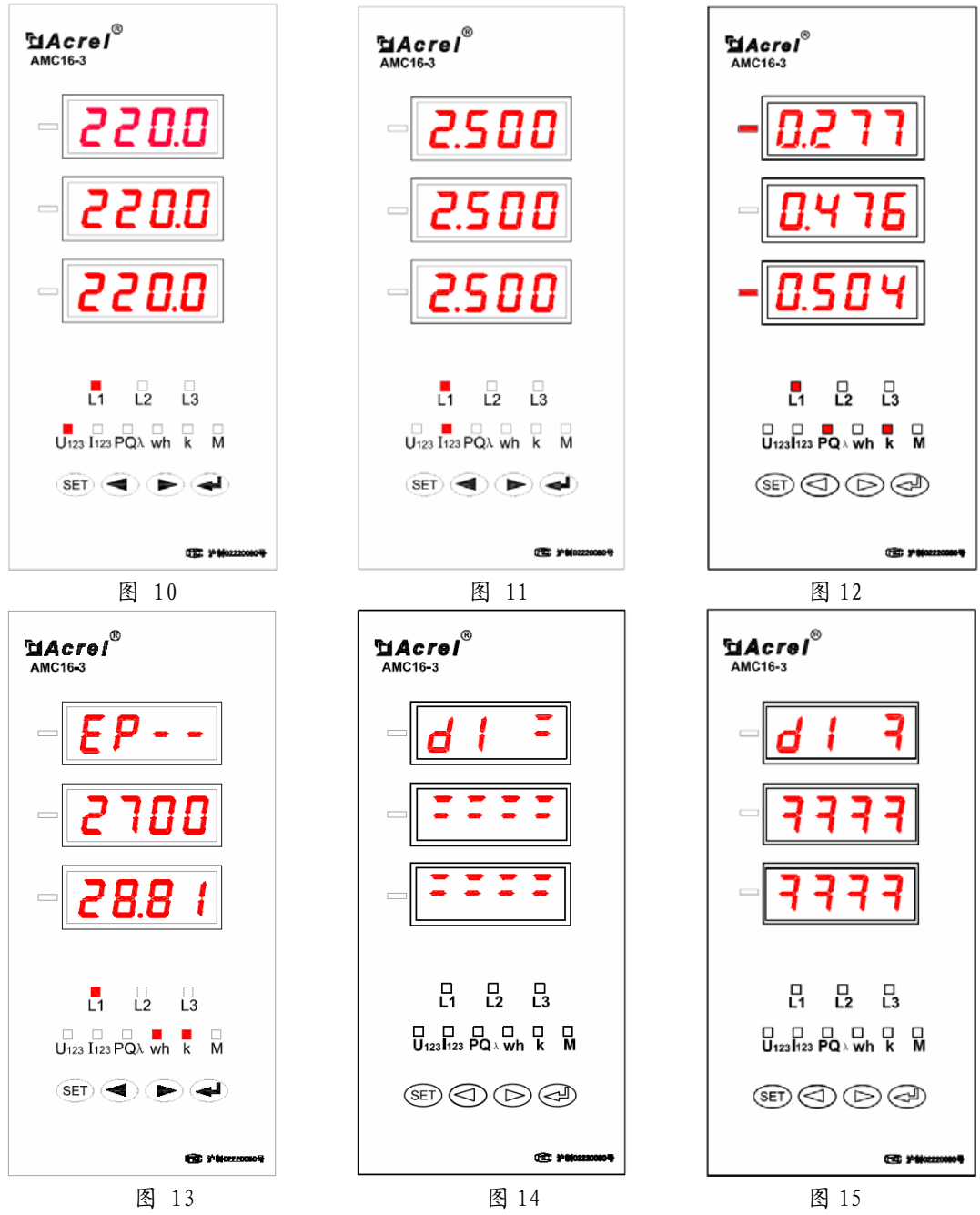

1)图 10 显示的电参量从上到下依次为第 1 路三相负载的 A、B、C 三相电压值。 2)图 11 显示的电参量从上到下依次为第 1 路三相负载的 A、B、C 三相电流值。 3)图 12 显示的电参量从上到下依次为第 1 路三相负载的三相有功功率-0.277kW、无功功率 0.476kW、功率因数值-0.504。 4)图 13 显示的电参量为第 1 路三相负载的有功电能值 270028.81kWh。 5)图 14 为开关量状态指示,图示状态为 18 路开关量全开(1~18 路排列次序同图 7)。

6)图 15 为开关量状态指示,图示状态为 18 路开关量全闭(1~18 路排列次序同图 7)。

5.2.用户编程

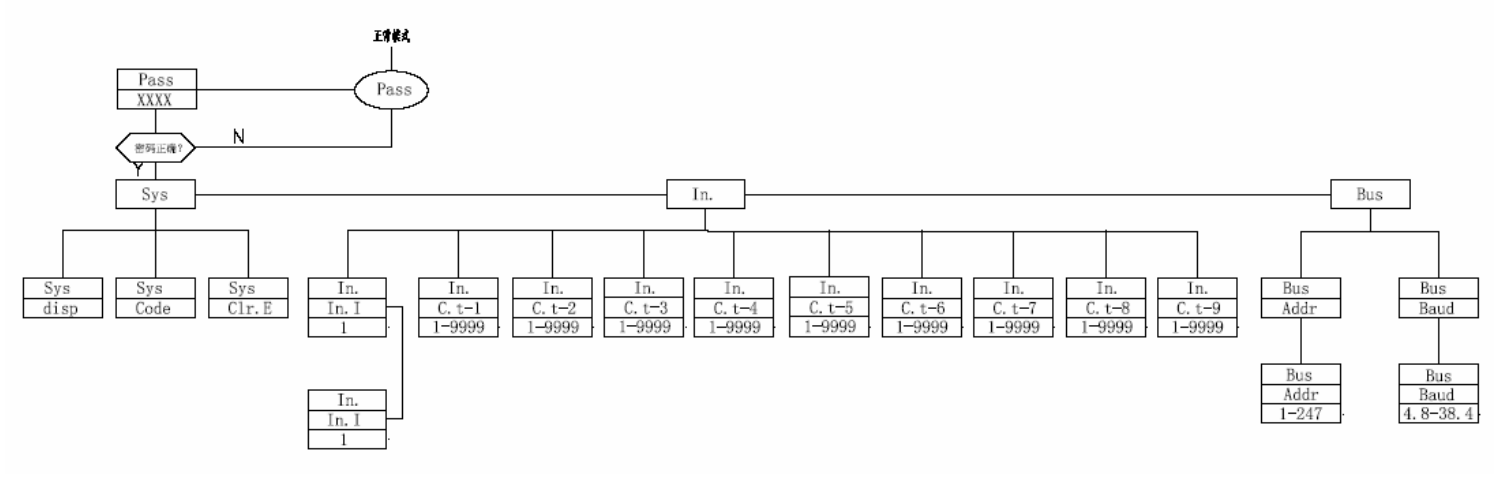

图 16 用户编程流程图

字符注解

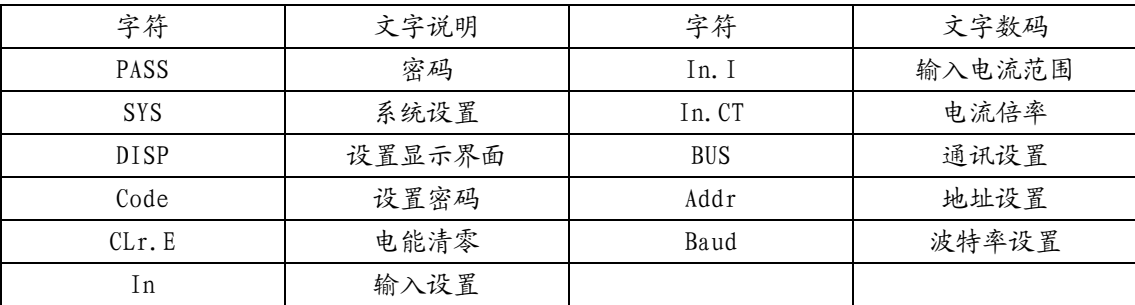

编程说明

用户进入编程设置,可长按 SET 键, 当装置显示"PASS"字符时, 按确认键, 按左右方向键, 输入正确密码后,则可进入编程设置,进行参数设置。

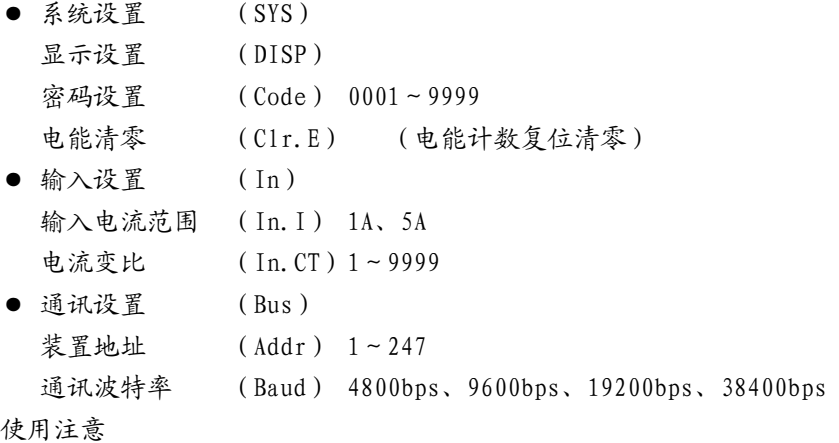

(1)进入编程设置后,按左右方向键用于选择或输入数值,确认键用于进入菜单及设置确认。

(2)系统设置完成后,按 SET 键退出,此时装置会询问是否保存设置,按确认键表示保存并退出; 按"SET"键则直接退出,不对所设置的参数进行保存,前面所设置的参数无效,需重新设置。 (3)系统初始密码为 0001。当忘记密码时,可使用万能密码"0008"进入系统; (4)请用户慎重操作。

6、接线方式(注:如与仪表壳体上接线图不一致,以仪表壳体上接线图为准) 6.1 AMC16-1 单相多回路监控装置接线图(见图 17)

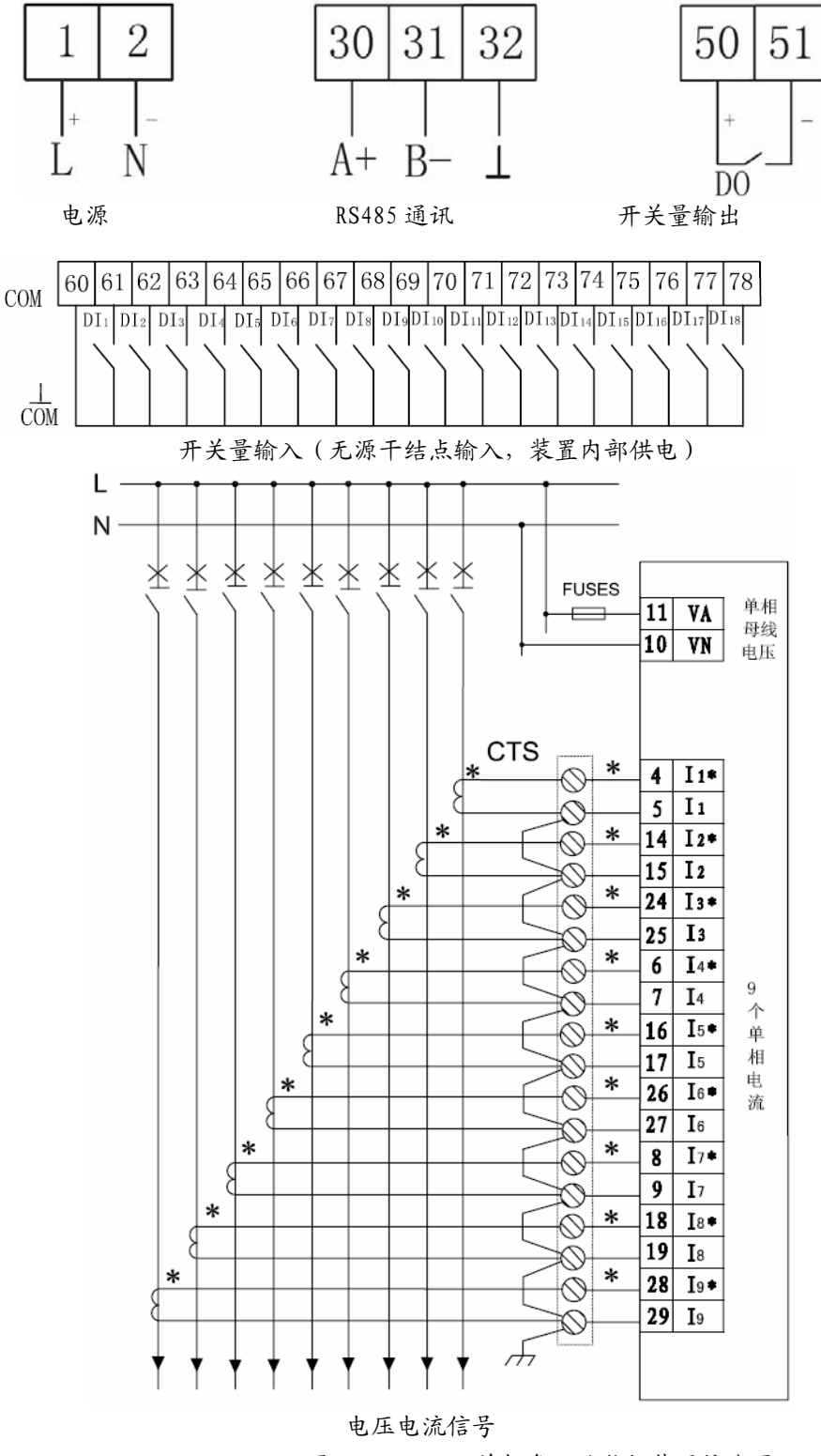

图 17 AMC16-1 单相多回路监控装置接线图

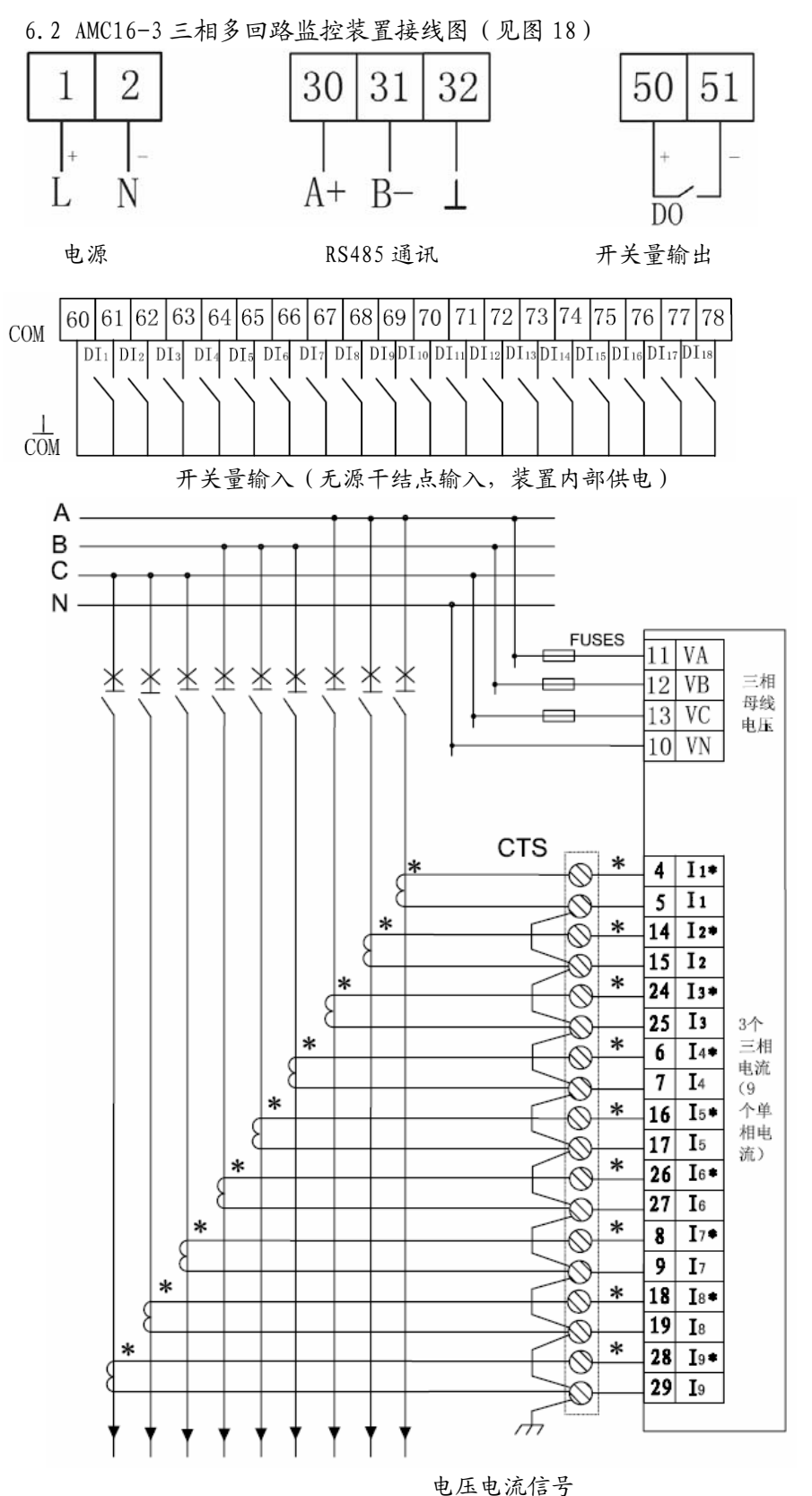

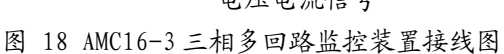

注:装置型号为 AMC16-3E3 时第 1 路三相负载的 A、B、C 三相电流分别接入 I1、I4、I7(4、 5、6、7、8、9);第 2 路三相负载的 A、B、C 三相电流分别接入 I2、I5、I8(14、15、16、17、 18、19);第 3 路三相负载的 A、B、C 三相电流分别接入 I3、I6、I9(24、25、26、27、28、29);

#### 装置电流 CT 变比设置时, 必须 1、4、7 路变比相同, 2、5、8 路变比相同, 3、6、9 路变比相同。

6.3.典型应用图

6.3.1 AMC16-1E9 典型应用图

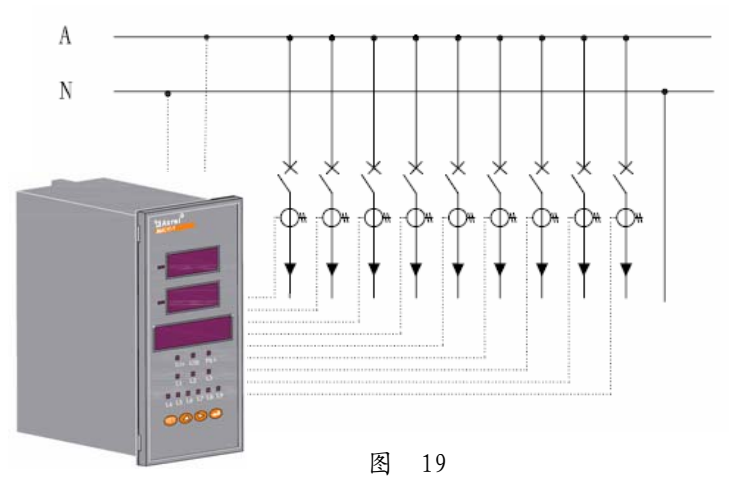

6.3.2 AMC16-3E3 典型应用图

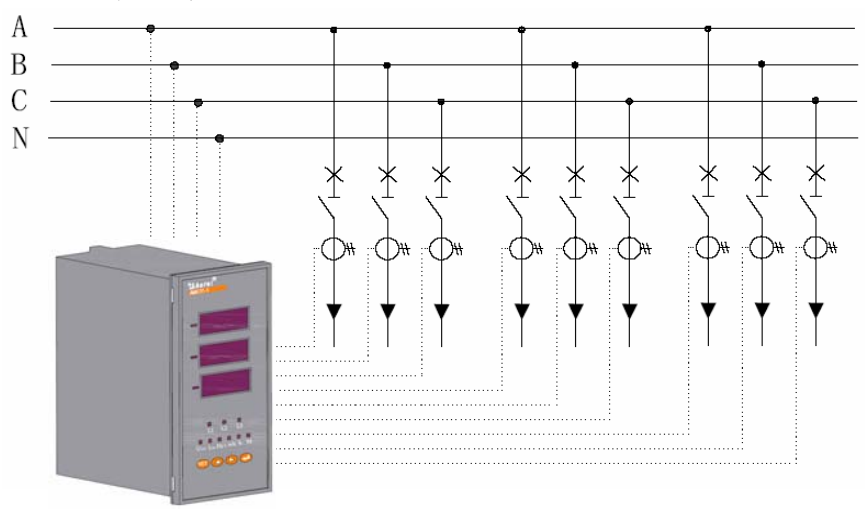

图 20

6.3.3 AMC16-3I3 典型应用图(注:AMC16-3I3 的 9 个电流不必按图连接,可任意连接)

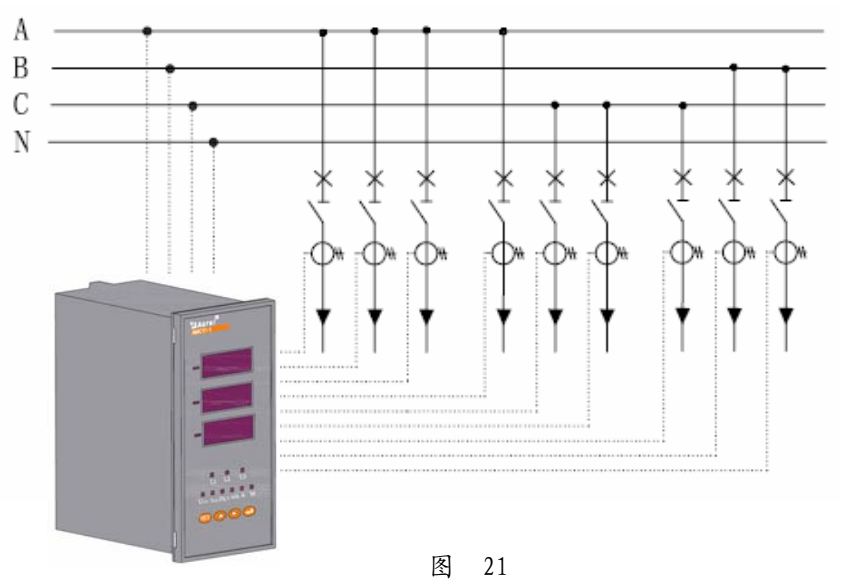

#### 7 通讯协议

本协议规定了 AMC16 多回路监控装置与数据终端设备进行数据交换的物理连接和通讯协议, 其协议方式雷同 Modbus\_RTU 通信规约。

7.1 协议简述

AMC 系列装置所使用的通讯协议详细定义了地址码、功能码、校验码的数据序列定义,这些 都是特定数据交换的必要内容。该协议在一根通讯线上使用主从应答式连接(半双工),这意味 着在一根单独的通讯线上信号沿着相反的两个方向传输。首先,主计算机的信号寻址到一台唯一 的终端设备(从机),然后,终端设备发出的应答信号以相反的方向传输给主机。

本协议只允许在主机(PC,PLC 等)和终端设备之间通讯,而不允许独立的终端设备之间的 数据交换,这样各终端设备不会在它们初始化时占据通讯线路,而仅限于响应到达本机的查询信 号。

7.2 传输方式

信息传输为异步方式,并以字节为单位,在主机和从机之间传递的通讯信息是 11 位字格式, 包含 1 个起始位、8 个数据位(最小的有效位先发送)、奇偶效验位、2 个停止位。

7.2.1 数据帧格式

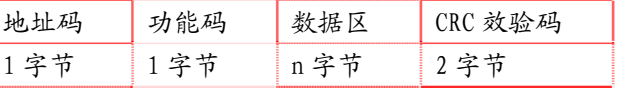

7.2.2 地址域

地址域在帧的开始部分,由一个字节(8 位二进制码)组成,十进制为 0~255,在我们的 系统中只使用 1<sup>-</sup>247,其它地址保留。这些位标明了用户指定的终端设备的地址,该设备将接收 来自与之相连的主机数据。每个终端设备的地址必须是唯一的,仅仅被寻址到的终端会响应包含 了该地址的查询。当终端发送回一个响应,响应中的从机地址数据便告诉了主机哪台终端正与之 进行通信。

7.2.3 功能域

功能域代码告诉了被寻址到的终端执行何种功能。下表列出了该系列装置用到的功能码, 以及它们的意义和功能。:

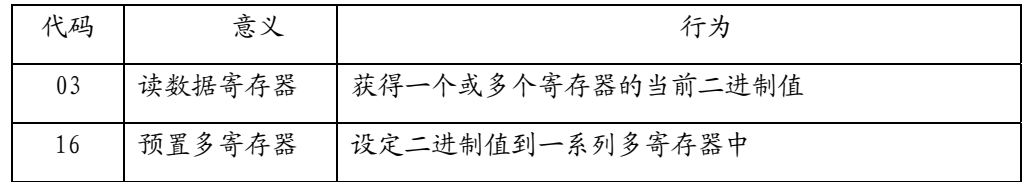

7.2.4 数据域

数据域包含了终端执行特定功能所需要的数据或者终端响应查询时采集到的数据。这些数 据的内容可能是数值、参考地址或者设置值。例如:功能域码告诉终端读取一个寄存器,数据域 则需要指明从哪个寄存器开始及读取多少个数据,内嵌的地址和数据依照类型和从机之间的不同 内容而有所不同。

7.2.5 错误校验域

该域允许主机和终端检查传输过程中的错误。有时,由于电噪声和其它干扰,一组数据在 从一个设备传输到另一个设备时在线路上可能会发生一些改变,出错校验能够保证主机或者终端 不去响应那些传输过程中发生了改变的数据,这就提高了系统的安全性和效率,错误校验使用了

16 位循环冗余的方法(CRC16)。

7.2.6 错误检测的方法

错误校验域占用两个字节,包含了一个 16 位的二进制值。CRC 值由传输设备计算出来,然 后附加到数据帧上,接收设备在接收数据时重新计算 CRC 值,然后与接收到的 CRC 域中的值进行 比较,如果这两个值不相等,就发生了错误。

CRC 运算时, 首先将一个16 位的寄存器预置为全1, 然后连续把数据帧中的每个字节中的 8 位与该寄存器的当前值进行运算,仅仅每个字节的8个数据位参与生成 CRC,起始位和终止位以 及可能使用的奇偶位都不影响 CRC。在生成 CRC 时,每个字节的 8 位与寄存器中的内容进行异或, 然后将结果向低位移位,高位则用"0"补充,最低位 (LSB) 移出并检测,如果是 1,该寄存器 就与一个预设的固定值(0A001H)进行一次异或运算, 如果最低位为 0, 不作任何处理。

上述处理重复进行,直到执行完了 8 次移位操作,当最后一位(第 8 位)移完以后,下一 个 8 位字节与寄存器的当前值进行异或运算,同样进行上述的另一个 8 次移位异或操作,当数据 帧中的所有字节都作了处理,生成的最终值就是 CRC 值。

生成一个 CRC 的流程为:

⑴ 预置一个 16 位寄存器为 0FFFFH(全 1),称之为 CRC 寄存器。.

把数据帧中的第一个字节的 8 位与 CRC 寄存器中的低字节进行异或运算,结果存回 CRC 寄存器。

将 CRC 寄存器向右移一位, 最高位填以 0, 最低位移出并检测。

如果最低位为 0: 重复第三步 (下一次移位); 如果最低位为 1: 将 CRC 寄存器与一个 预设的固定值(0A001H)进行异或运算。

重复第三步和第四步直到 8 次移位。这样处理完了一个完整的八位。

⑵ 重复第 2 步到第 5 步来处理下一个八位,直到所有的字节处理结束。

最终 CRC 寄存器的值就是 CRC 的值。

此外还有一种利用预设的表格计算 CRC 的方法,它的主要特点是计算速度快,但是表格需 要较大的存储空间,该方法此处不再赘述,请参阅相关资料。

7.3 功能码简介

7.3.1 功能码 03H:读寄存器

此功能允许用户获得设备采集与记录的数据及系统参数。主机一次请求的数据个数没有限 制,但不能超出定义的地址范围。

下面的例子是从 01 号从机读 3 个采集到的基本数据 (数据帧中每个地址占用 2 个字节) UAB、UBC、UCA,其中 UAB 的地址为 0028H, UB 的地址为 0029H, UCA 的地址为 002AH。

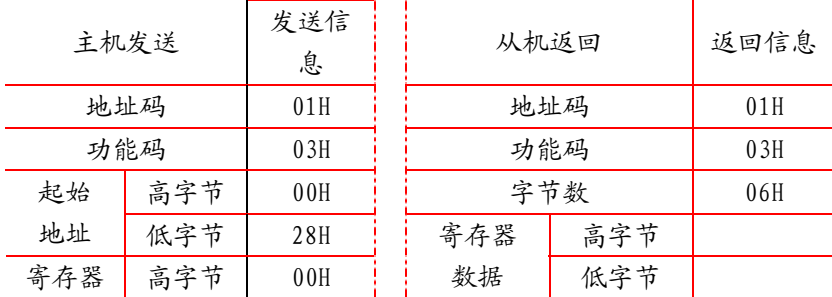

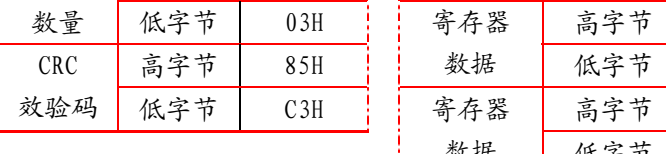

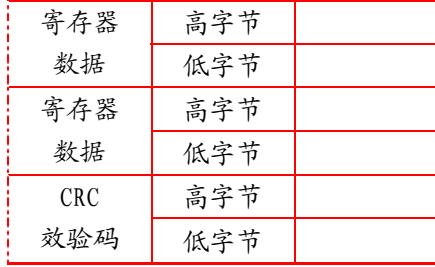

7.3.2 功能码 10H:写寄存器

功能码 10H 允许用户改变多个寄存器的内容, 该仪表中系统参数、开关量输出状态等可用 此功能号写入。 主机一次最多可以写入 16 个(32 字节)数据。

下面的例子是预置地址为01的仪表同时输出开关量Do1。开关量输入/输出状态指示寄存器地 址为0022H,第9-12位对应DI1-DI4, 第15-13位分别对应DO1-DO3。

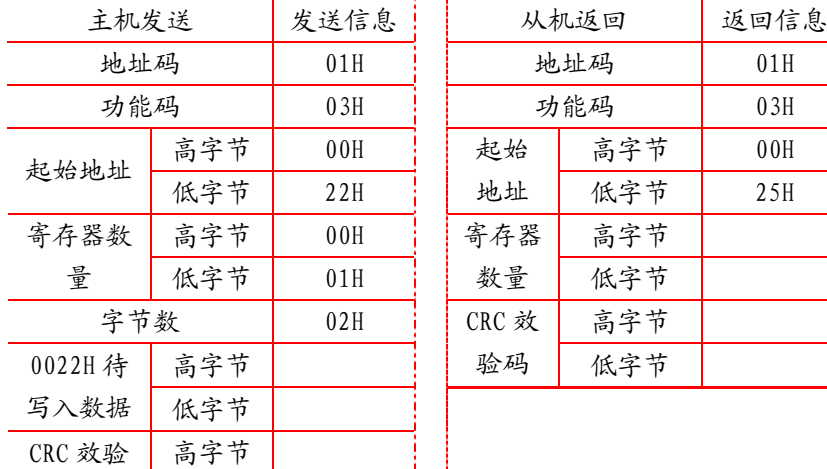

7.4 AMC 的应用细节及参量地址表

码 低字节

该系列测量值用 03 号命令读出。

通讯值与实际值之间的对应关系如下表:(约定 Val\_t 为通讯读出值,Val\_s 为实际值)

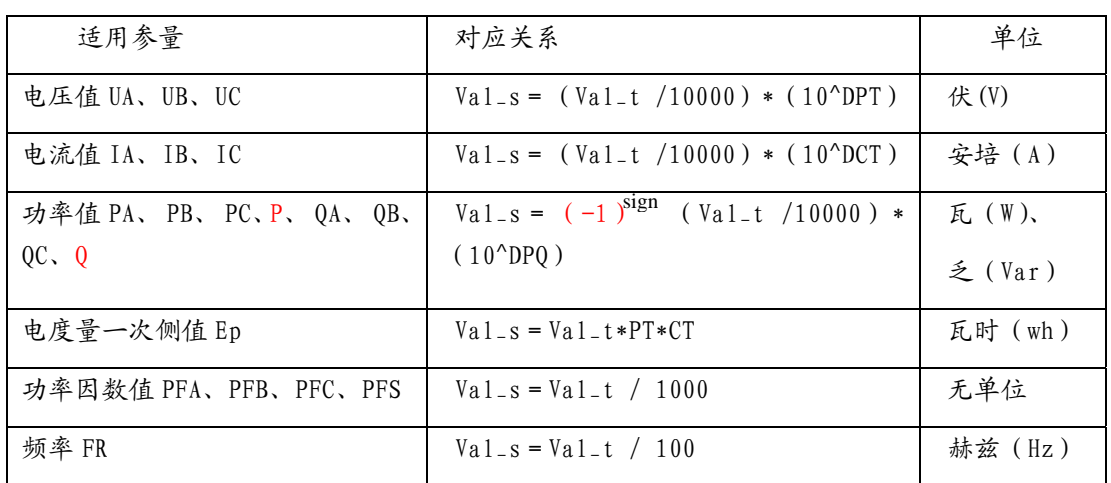

范例: IA 的通讯读出值为 0FA0H(4000), DCT 为 3, 则 IA 的实际值

 $Ia = (4000/10000) * (10^3) = 400.0A$ 

- ⑴ 数据类型:"BYTE"指 1 个字节;"word" 指 16 位无符号整数; "Dword" 指 32 位无符号整数, "Fword" 指 32 位浮点数。
- ⑵ 读写属性:"R"只读,读参量用 03H 号命令;"R/W"可读可写,写系统参量用 10H 号命令。禁止向未列出的或不具可写属性的地址写入。

 波特率的设定范围 4800 bps,9600 bps,19200 bps,38400 bps.在此范围外的 设定是不允许的。

- ⑶ AMC 所测电能值均为二次侧电能。高字节在前,低字节在后,单位 WH,统计一次 侧电能数据的时候,请乘以相应的变比。例如 10KV/100V,75A/5A 的装置,请在 计量抄表的数据乘以 PT=100 和 CT=15 的乘积 1500。
- ⑷ AMC 提供 18 路开关量输入功能和 1 路继电器开关量输出功能。18 路开关输入是 采用干接点电阻开关信号输入方式,装置内部配备+5V 的工作电源, 无须外部供 电。当外部接通的时候,经过装置开关输入模块 DI 采集其为接通信息、显示为 1; 当外部断开的时候,经过装置开关输入模块 DI 采集其为断开信息、显示为 0。开 关量输入模块不仅能够采集和显示本地的开关信息,同时可以通过装置的数字接 口 RS485 实现远程传输功能, 即"遥信"功能; 1 路继电器输出功能可用于各种 场所下的报警指示、保护控制等输出功能。在开关输出有效的时候,继电器输出 导通,显示为 1;开关输出关闭的时候,显示为 0,继电器输出关断。

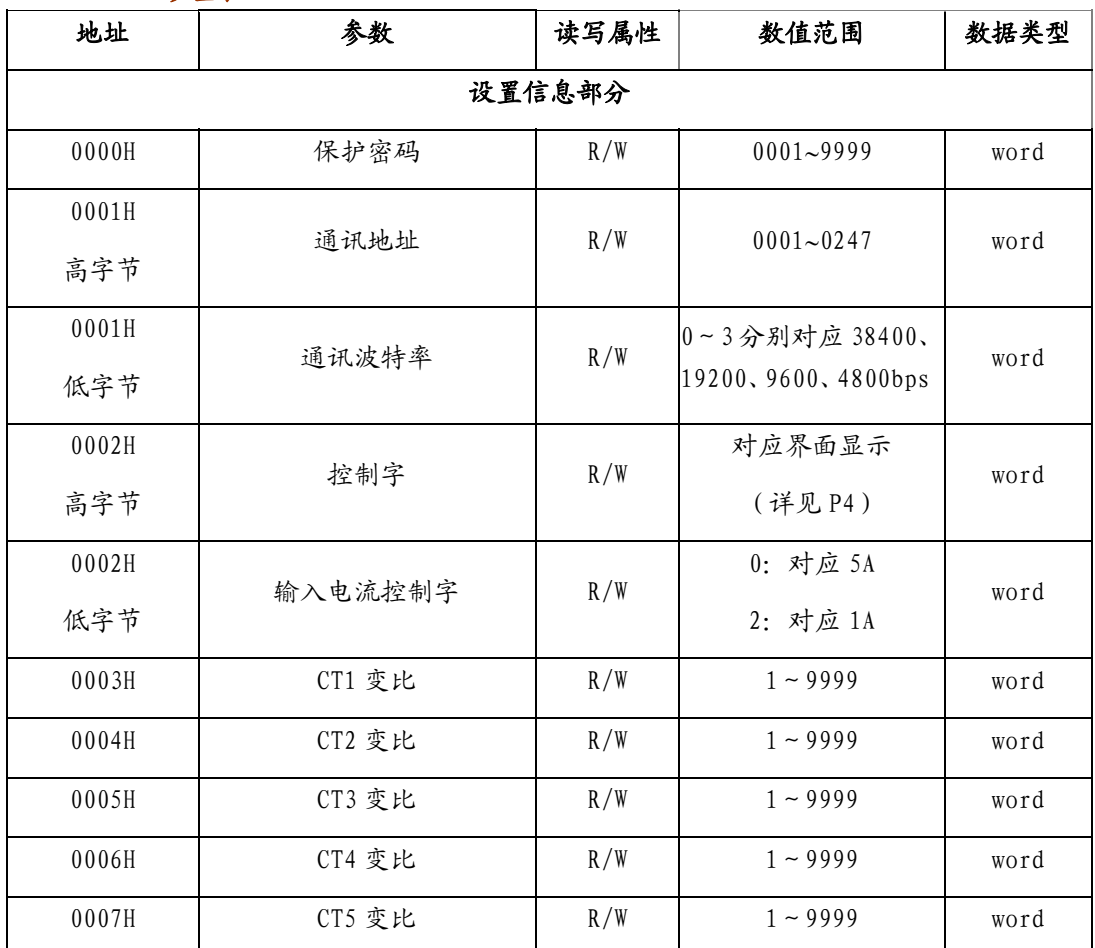

#### AMC16-1I9 地址参量表

附:

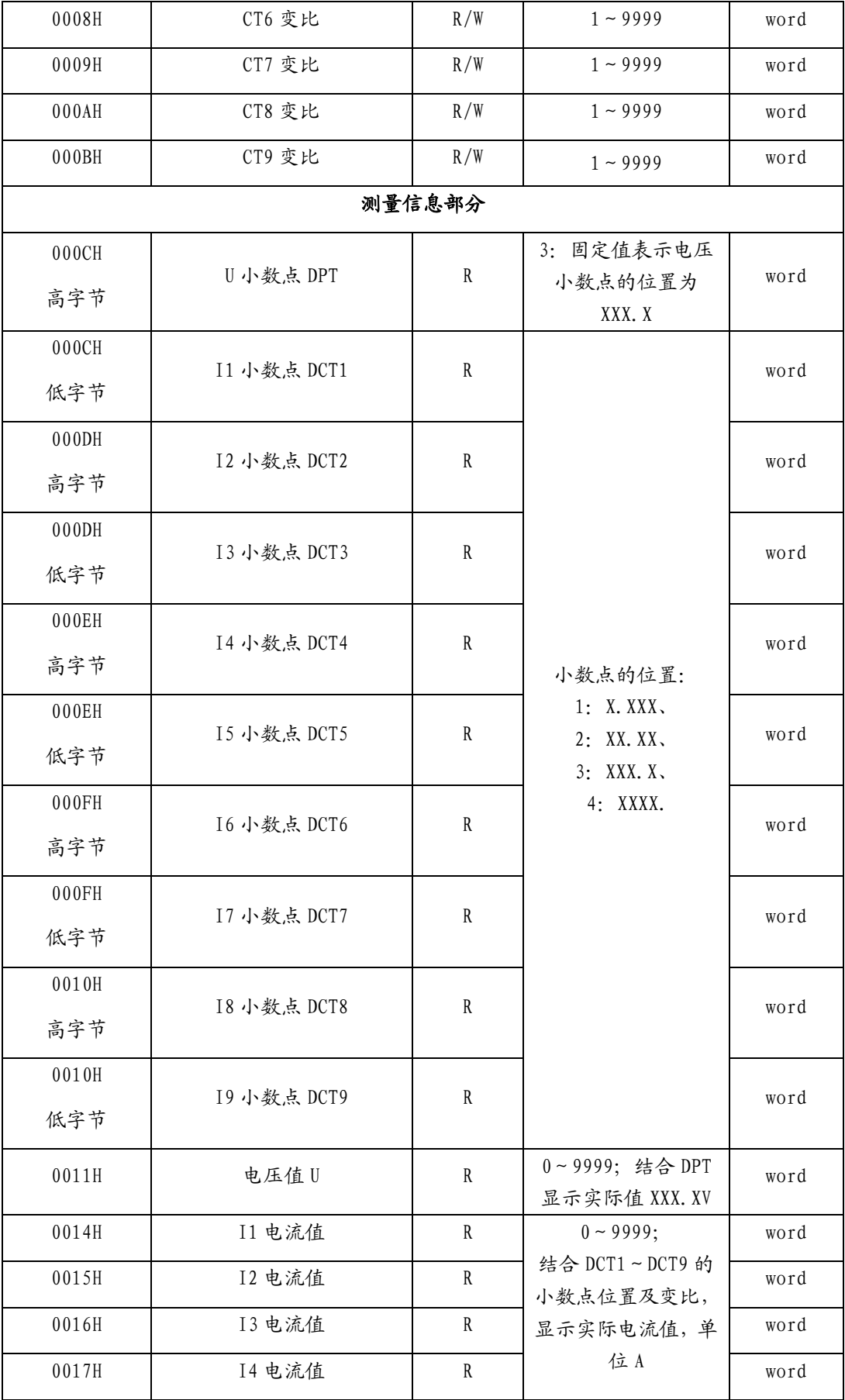

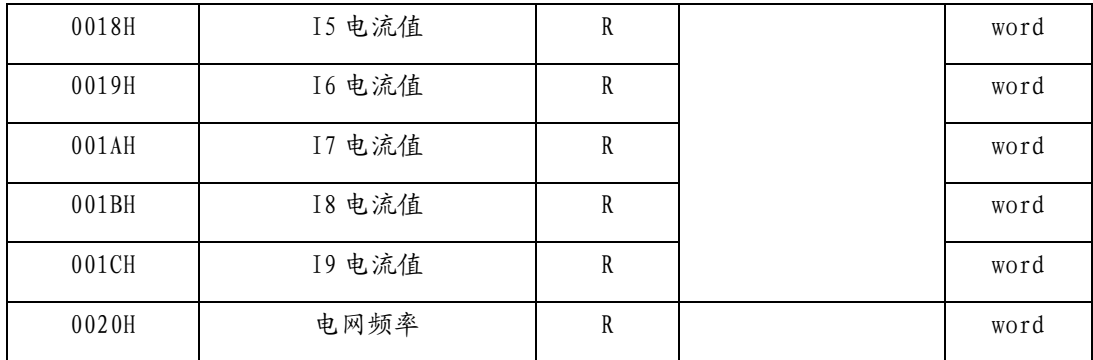

# AMC16-1E9 地址参量表

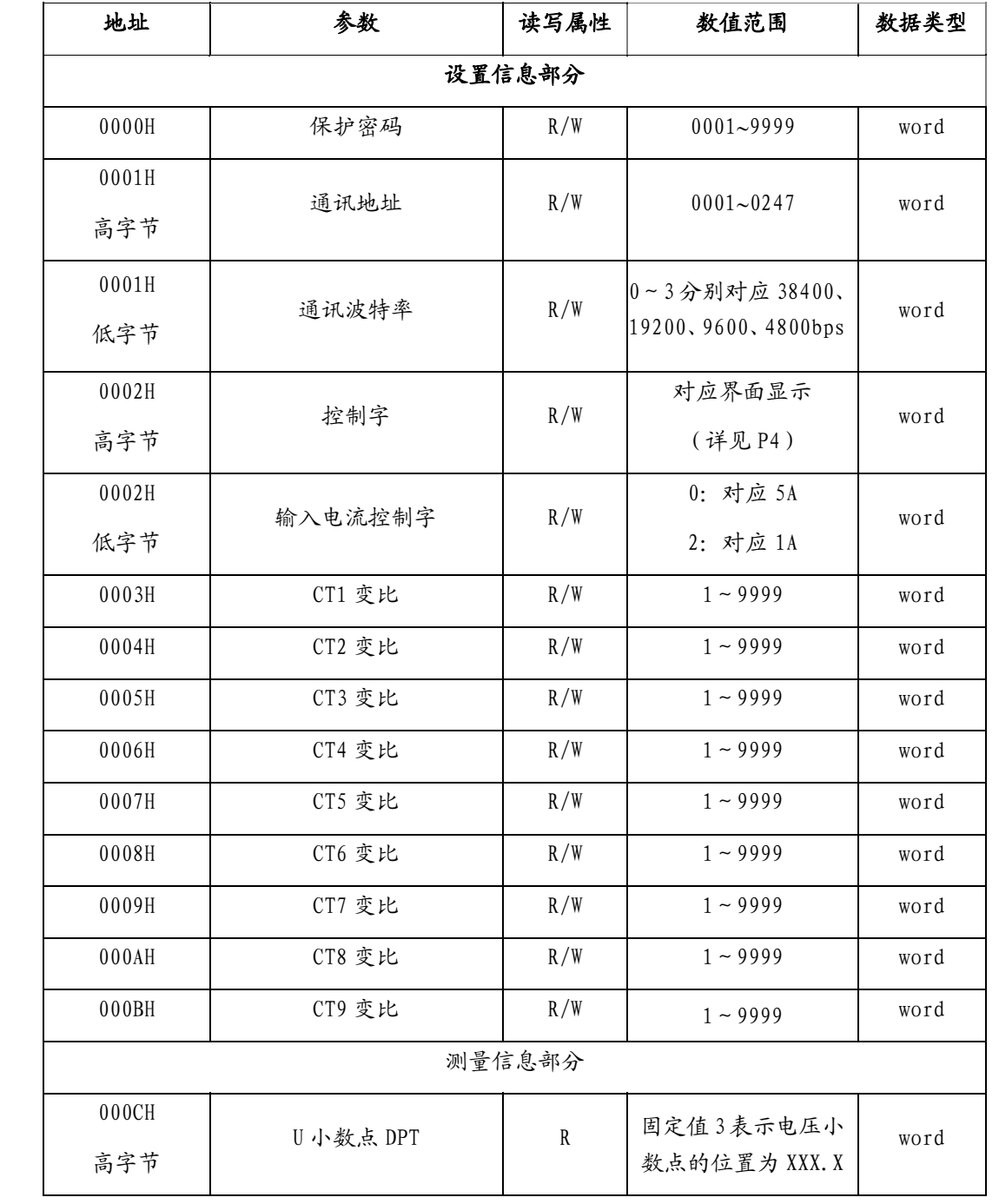

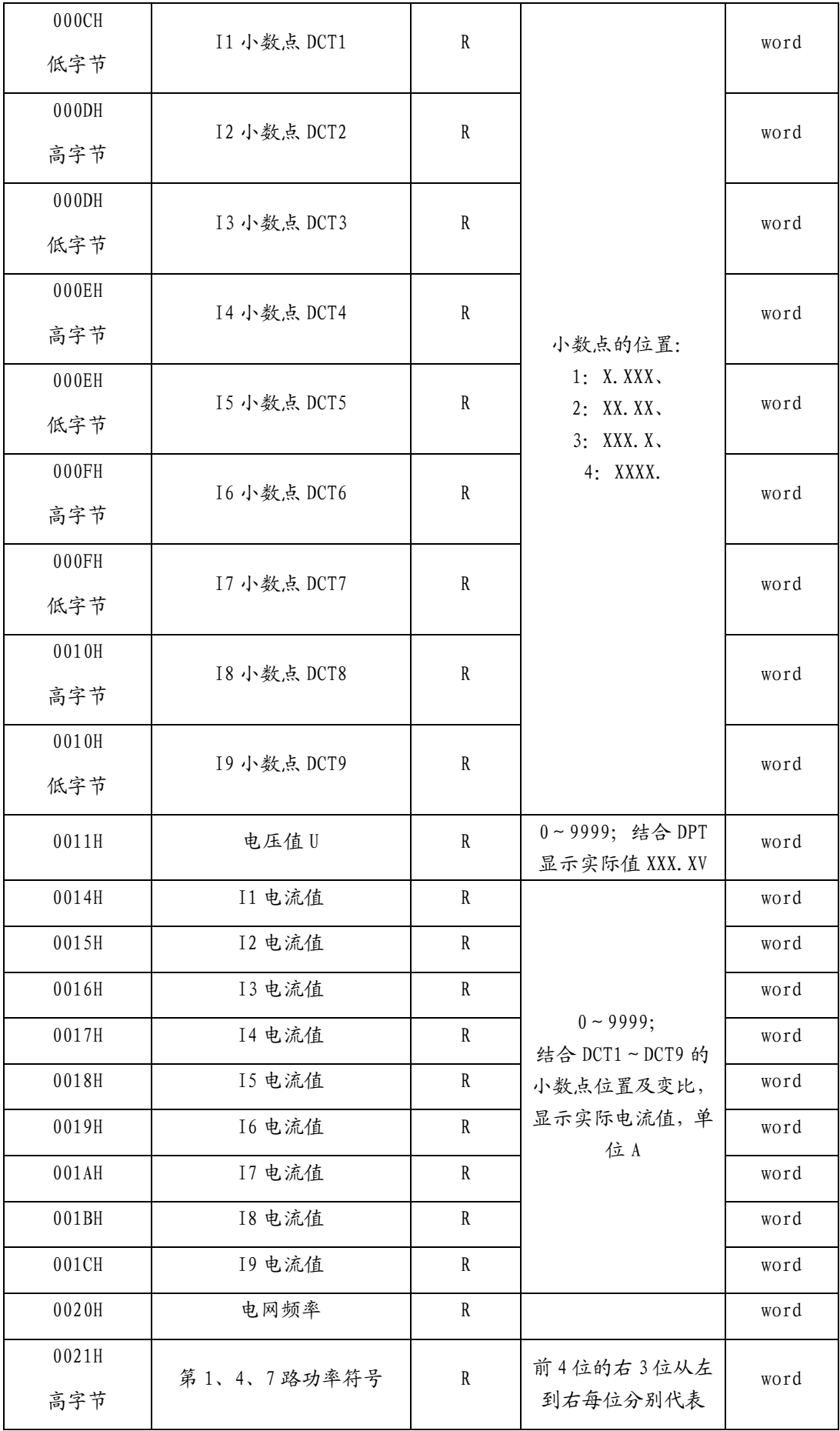

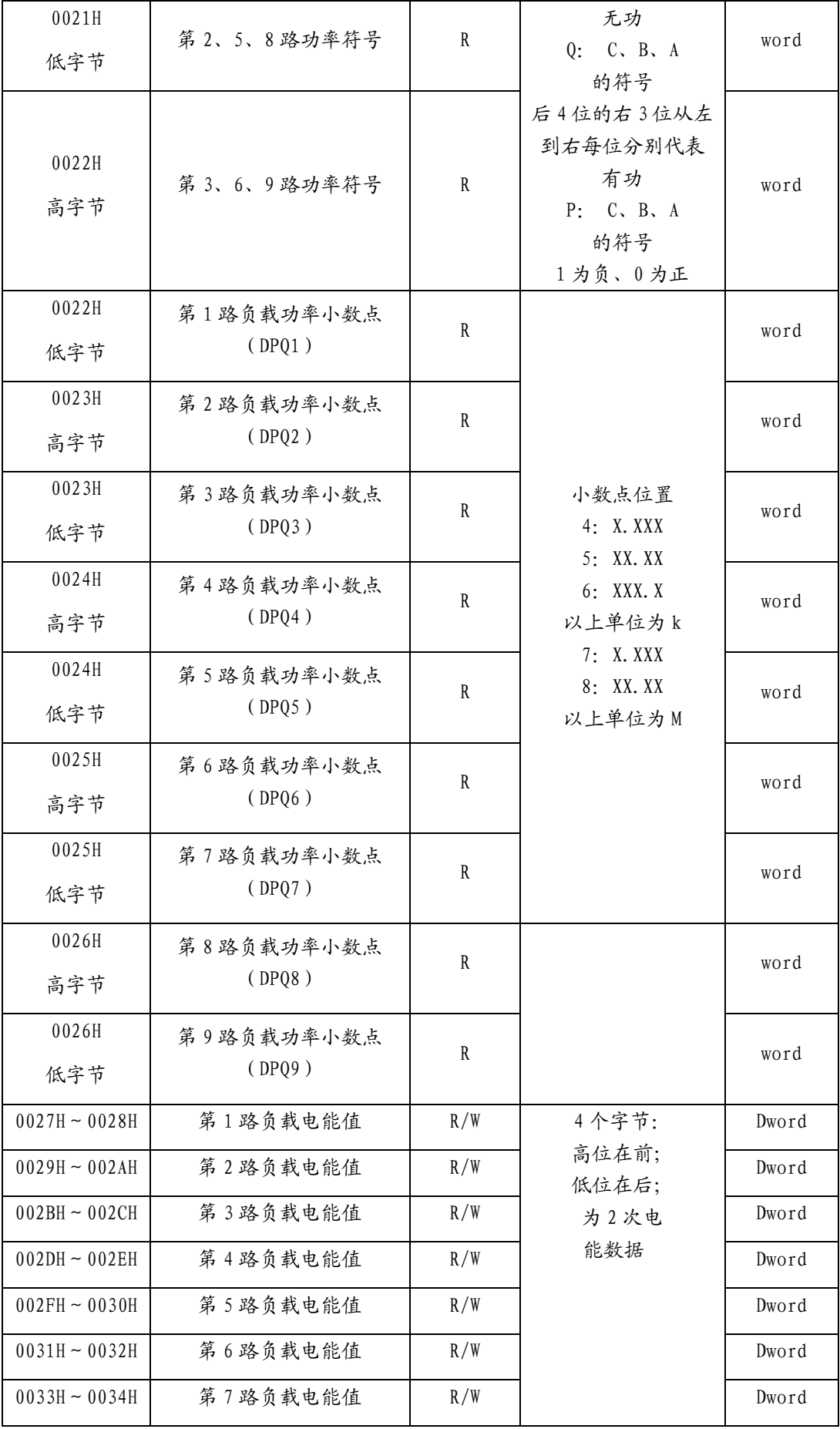

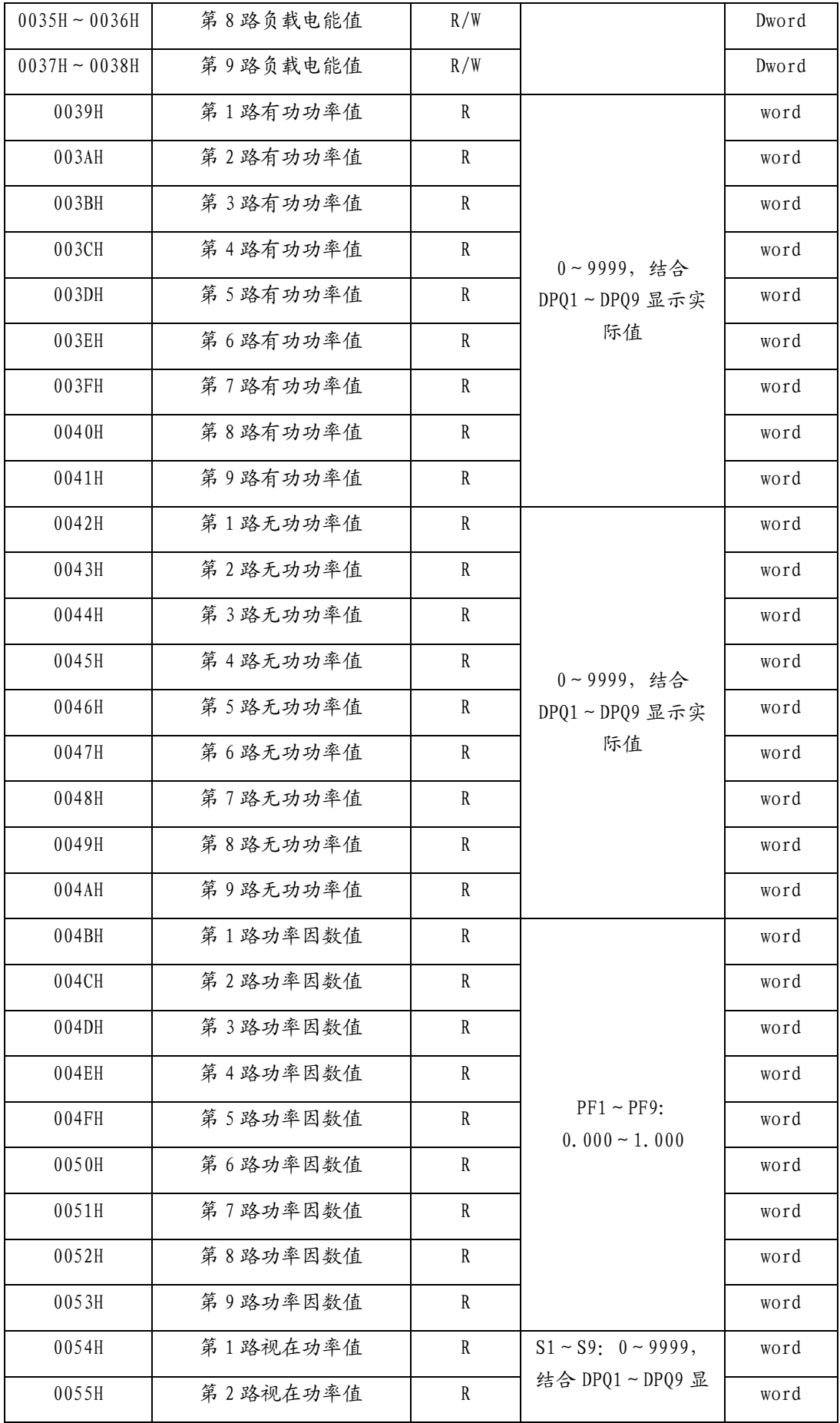

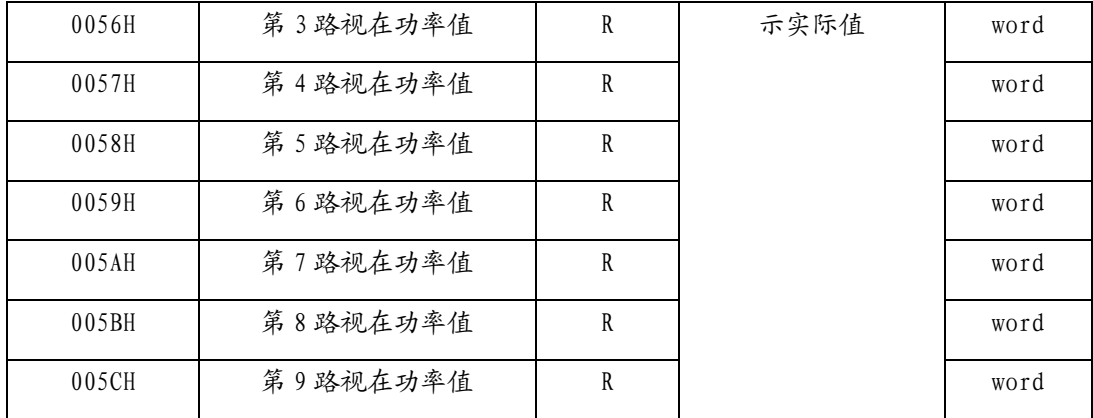

### AMC16-3I3 地址参量表

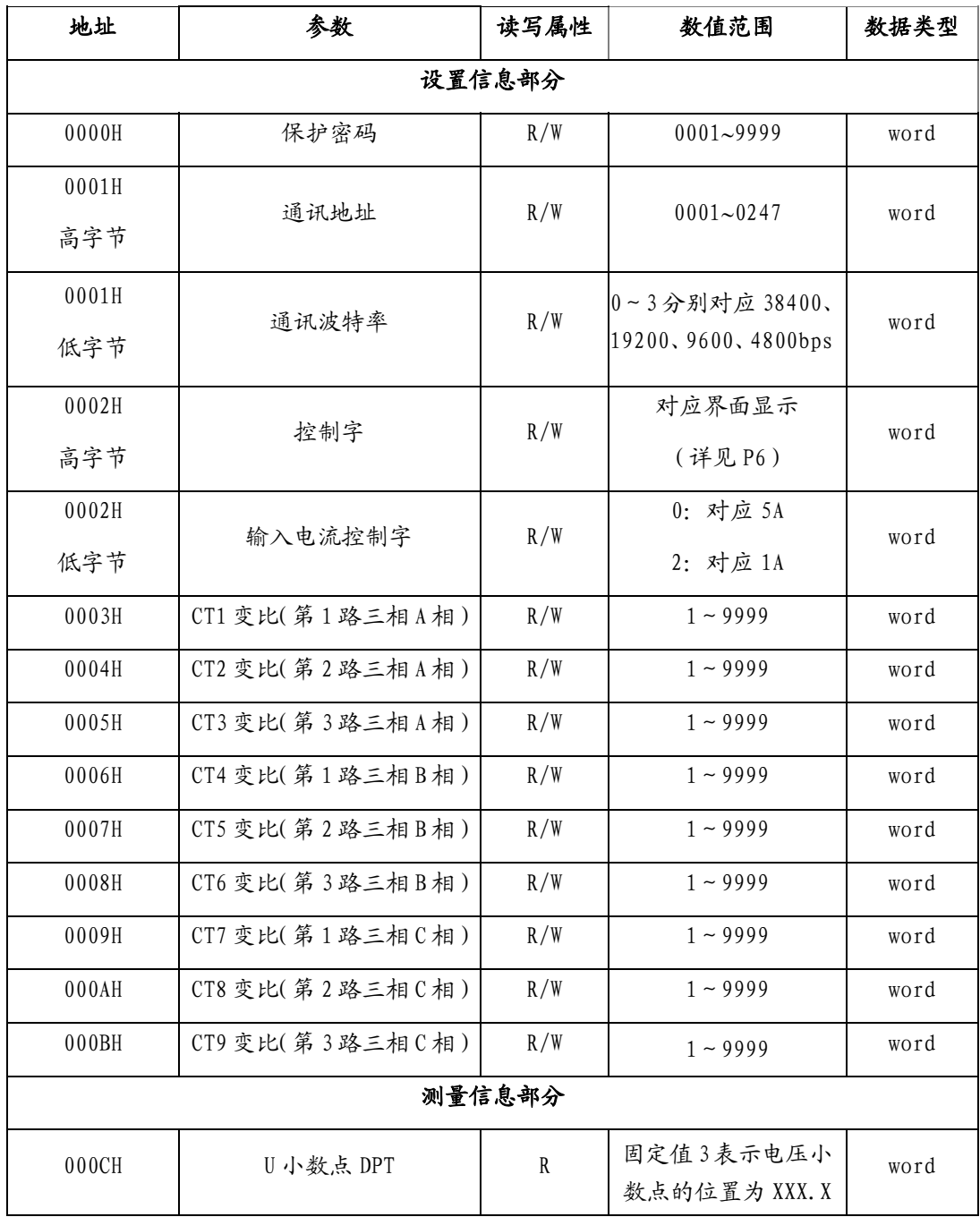

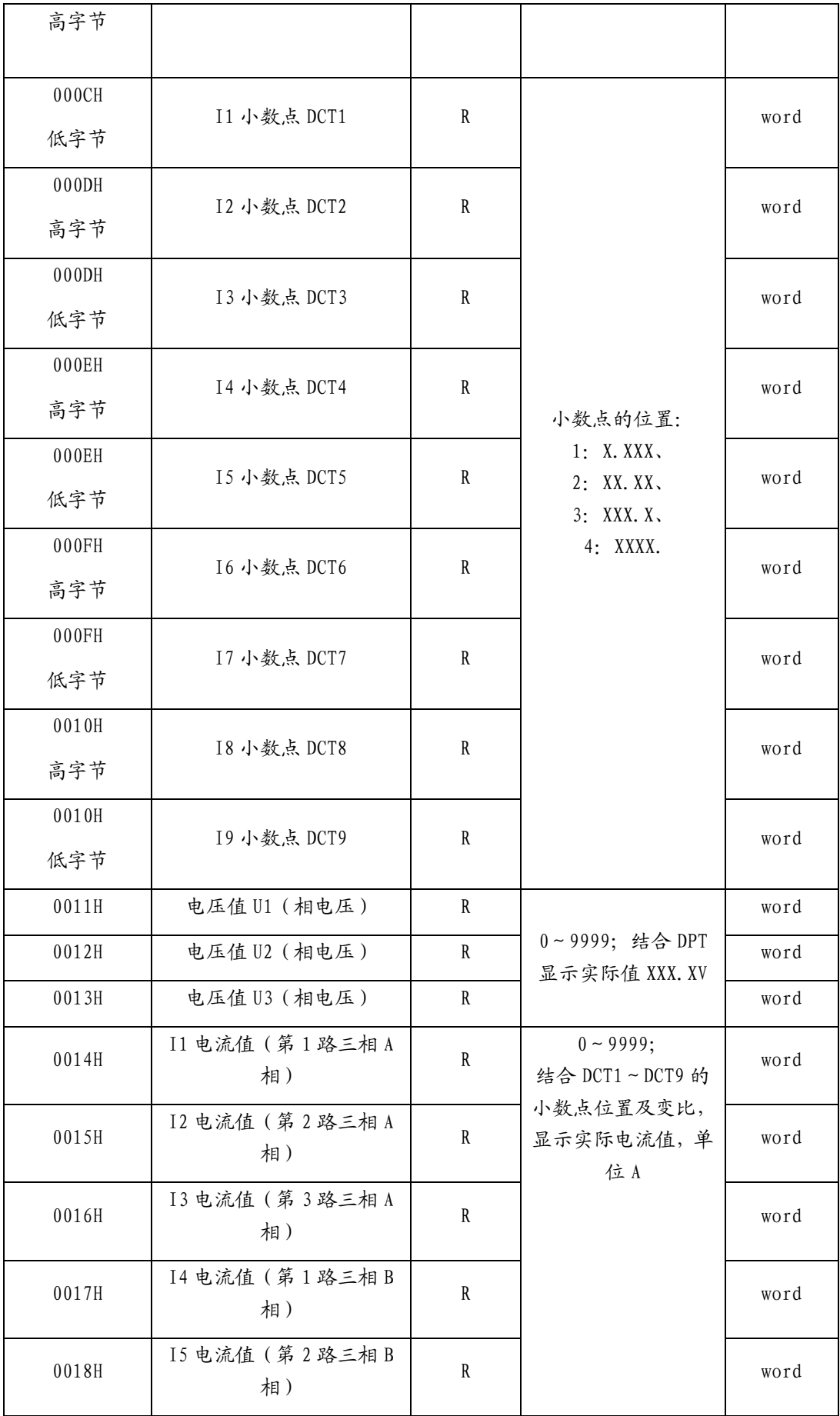

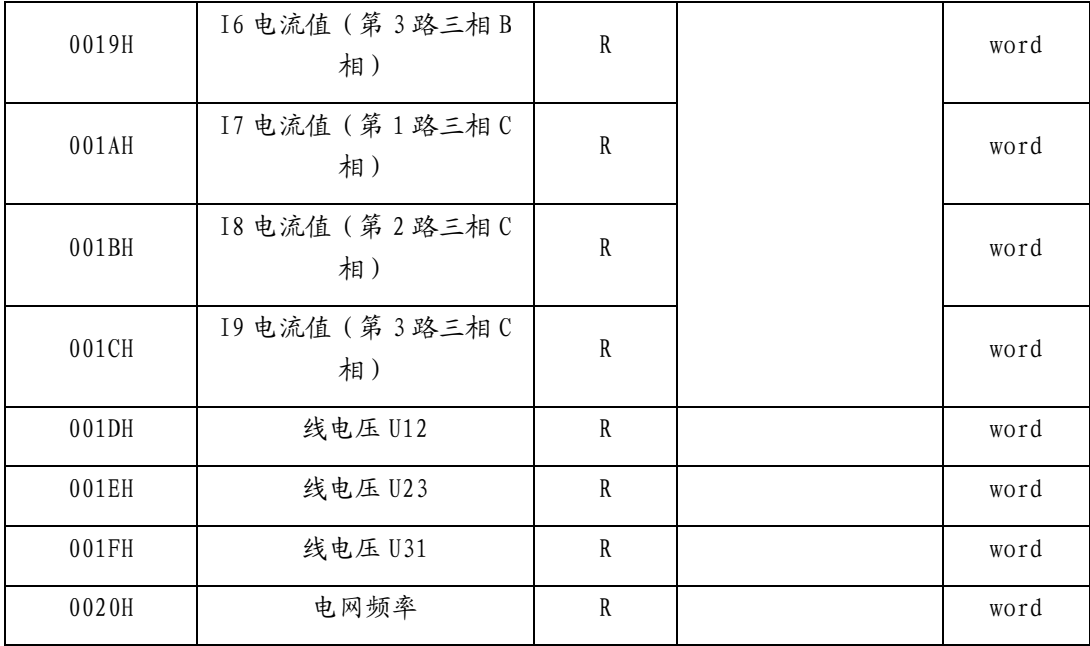

# AMC16-3E3 地址参量表

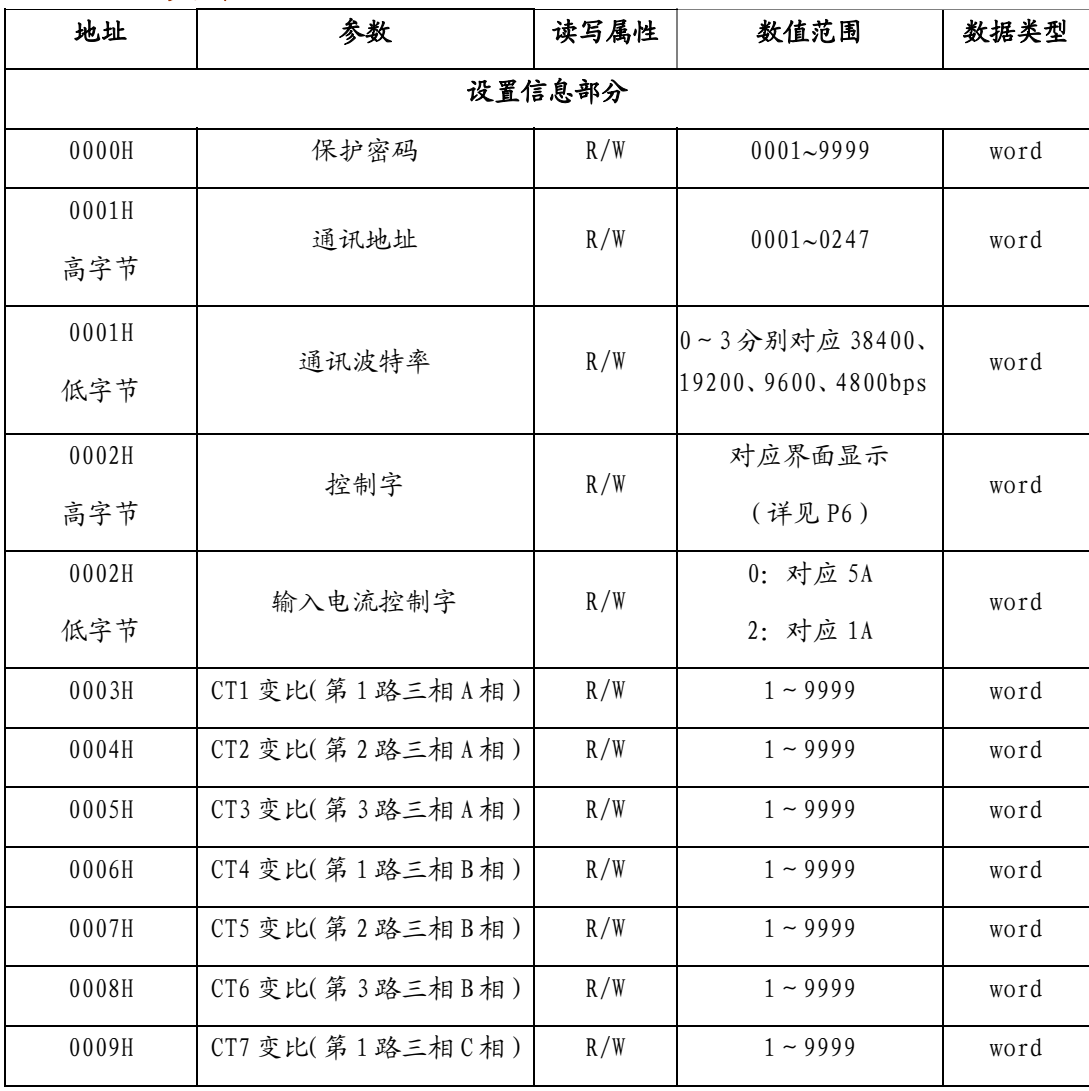

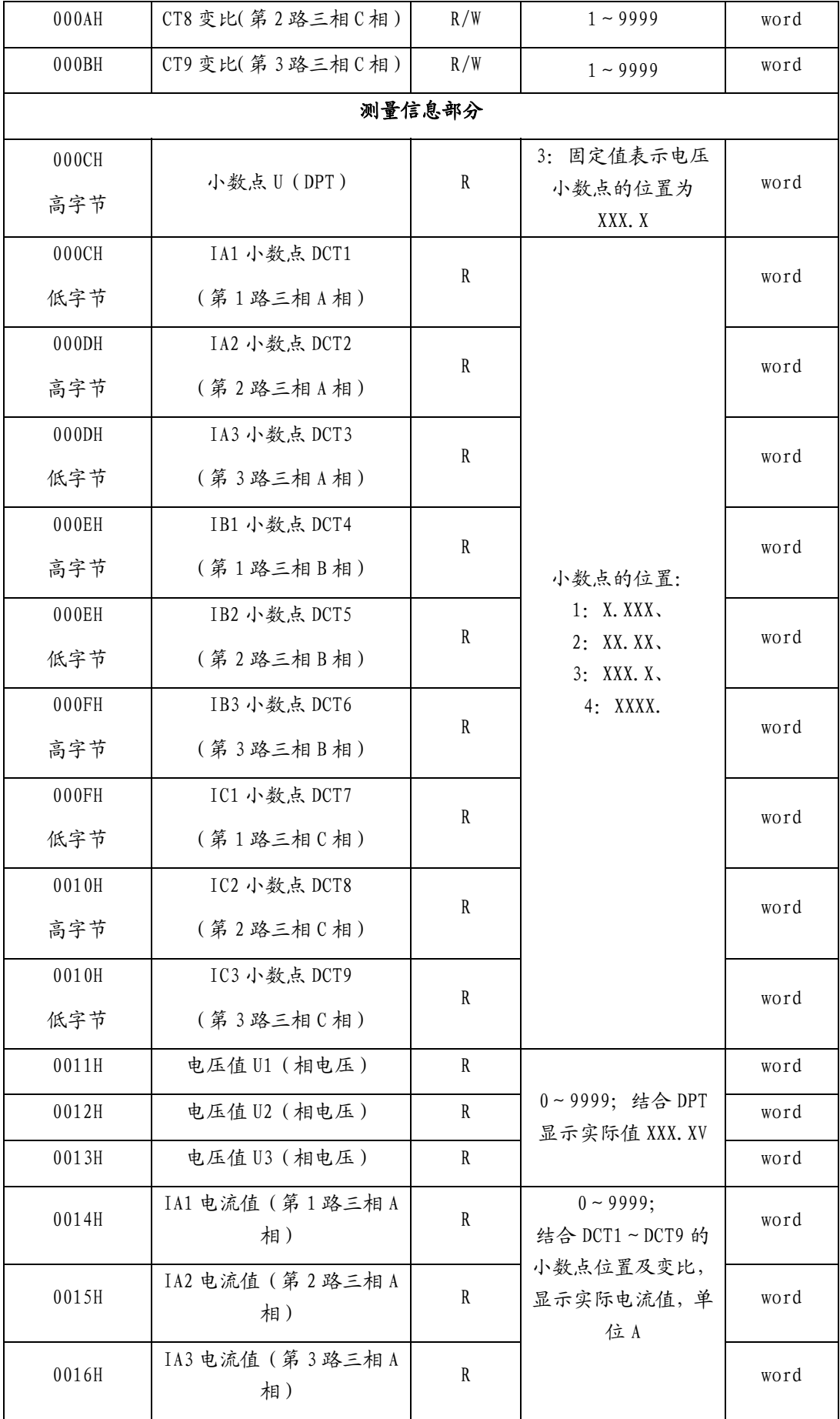

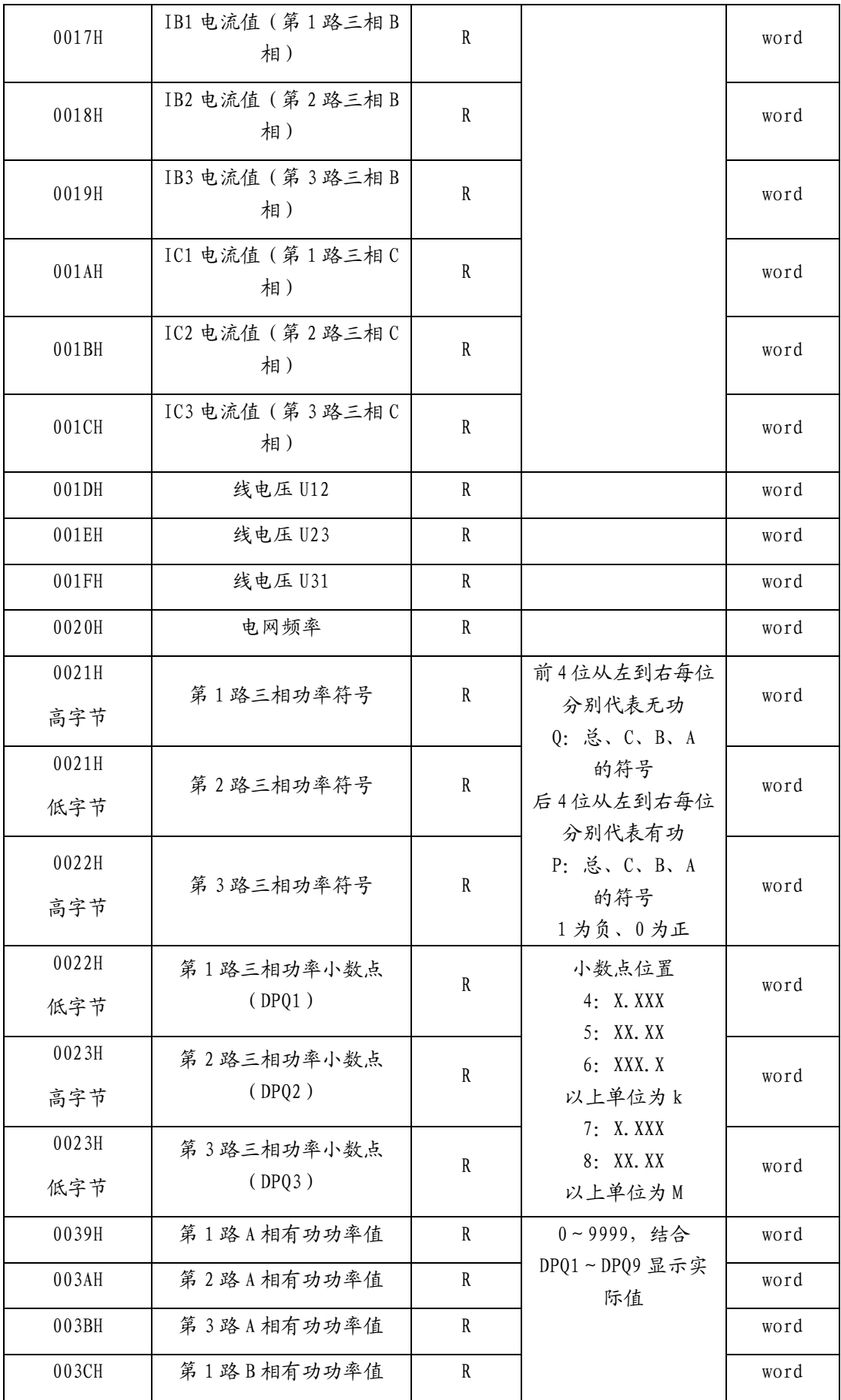

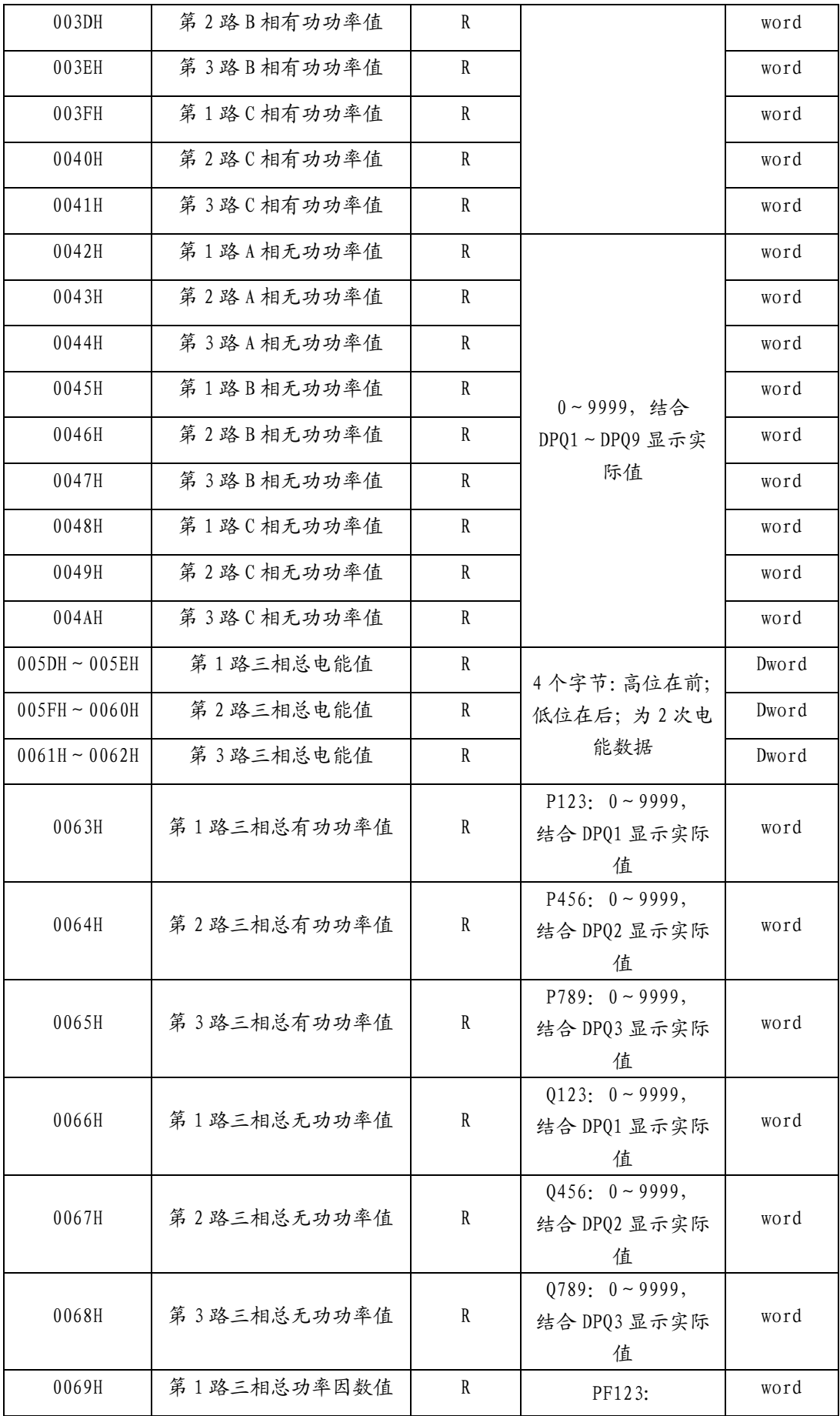

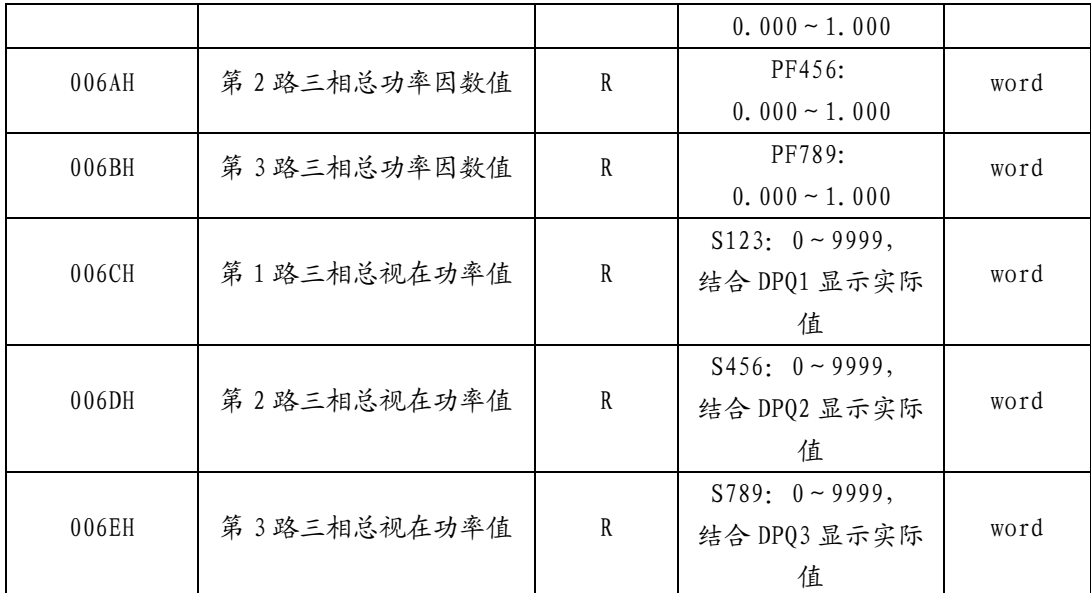

#### 开关量地址参量表

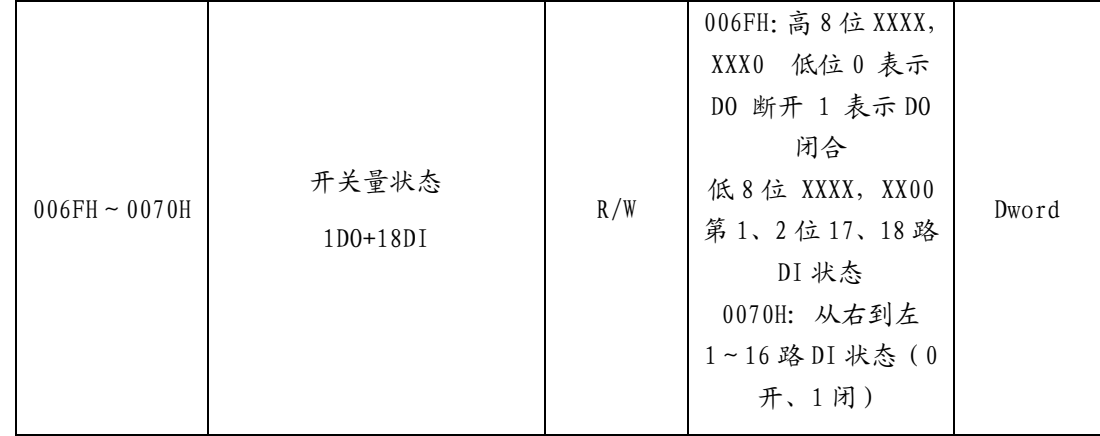

注:本地址表寄存器地址采用 16 进制数值表示,本表为 AMC 系列所有型号装置通用,故在实际 使用中,用户需根据实际使用装置的型号,来读取相应地址的参数。用户在读取个寄存器参数时, 要注意该参数所占地址的字节数及高低位,并注意该数值的表示方式(有些数值读取时需用二进 制表示,有些数值需用十进制表示)。 凡是 AMC16 多回路监控装置中带 K 的装置,均适用开关量 地址参量表。

#### 8. 系统应用方案一重点描述 0.4kV 配出回路的传统方案和 AMC 的方案

传统的配出回路方案如下图 22, 每路负载需要一个多功能电表: 每个单相负载配置一个 ACR72E 表, 用于监测每个单相负载的电压、电流、功率、电能等电参量, 9 个配出回路就需要 9 个表;每个三相负载配置一个 ACR220E 表,3 个配出回路就需要 3 个表,用于监测每个三相负载 的电压、电流、功率、电能等电参量;整个出线回路总共需要配置 12 个多功能表;而采用 AMC 方案则能大大简化系统, 如下图 23, 图 22 中的 9 个 ACR72E 表被图 23 中的 1 个 AMC16-1E9 所代. 替,图 22 中的 3 个 ACR220E 表被图 23 中的 1 个 AMC16-3E3 所代替,整个出线回路只需要配置 2 个 AMC 装置,大大简化了系统。

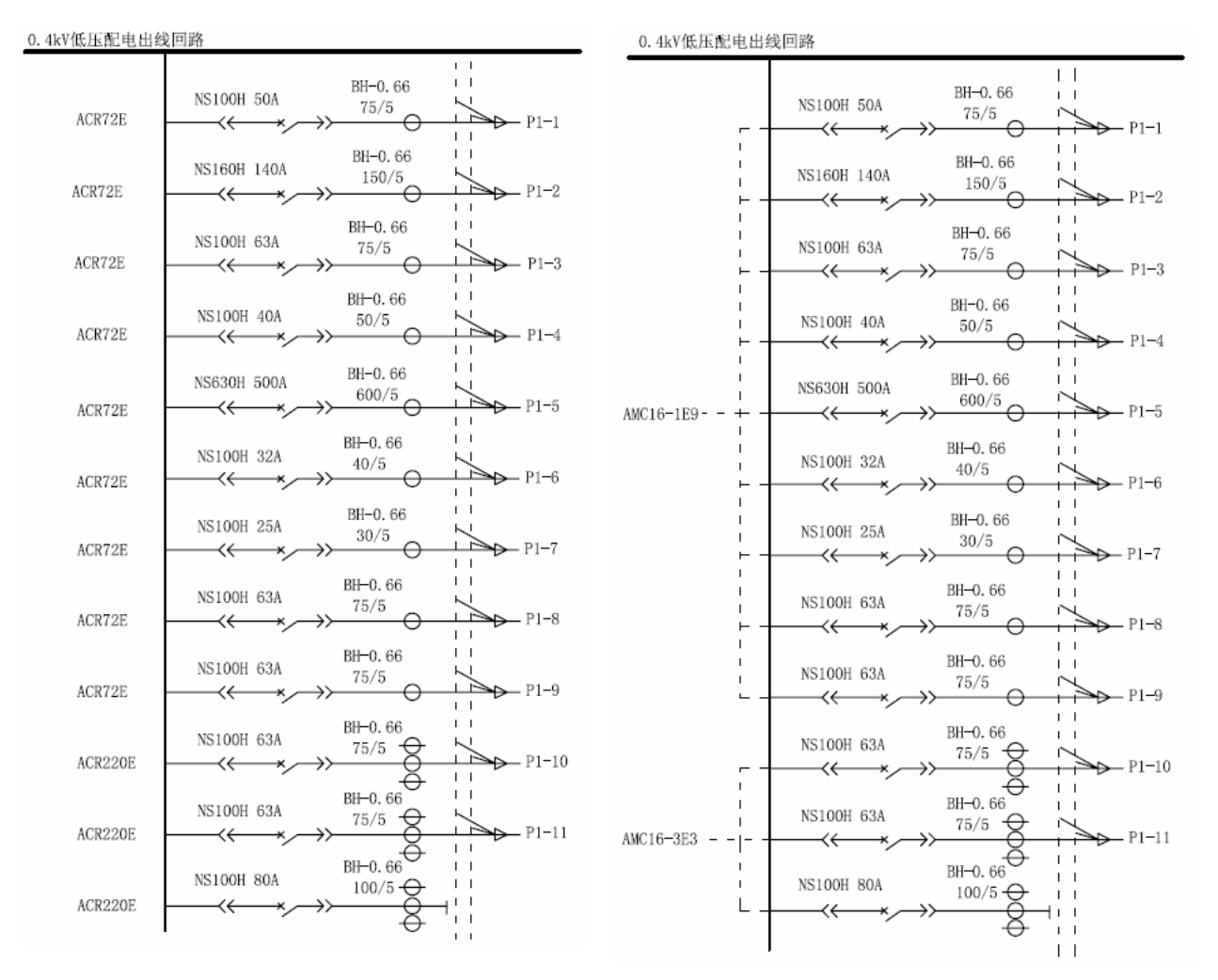

#### 图 22 图 23

9、订货范例

例:型 号:AMC16-3E3/K

辅助电源:AC85V~265V

- 输 入: AC 220V 100A/5A
- 应用场合:三相系统
- 测量参数:3 路三相电流、母排电压、3 路三相功率和电能(含分元功率)、18 路开关状态 监测和 1 路越限报警输出

28

# 总部:上海安科瑞电气有限公司

地址:上海市嘉定区棕坊桥洪德路 99 号 邮编:201801 传真:021-59104852 服务热线: 800-8206632 网址: [http://www.acrel.cn](http://www.acrel.cn/) E-mail:Acrel001@vip.163.com 生产基地: 江阴安科瑞电器制造有限公司 地址:江阴市南闸镇东盟工业园区东盟路 5 号 邮编:214405

电话:0510-86179967 86179968 传真:0510-86179975